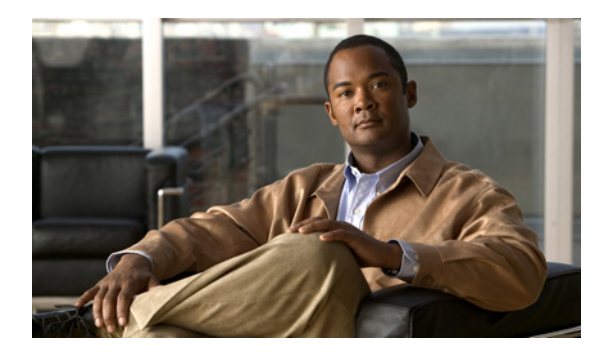

# **D** コマンド

この章では、D で始まる Cisco NX-OS Security コマンドについて説明します。

## **deadtime**

RADIUS または TACACS+ サーバ グループのデッド タイム間隔を設定するには、**deadtime** コマン ドを使用します。デフォルトの設定に戻すには、このコマンドの **no** 形式を使用します。

**deadtime** *minutes*

**no deadtime** *minutes*

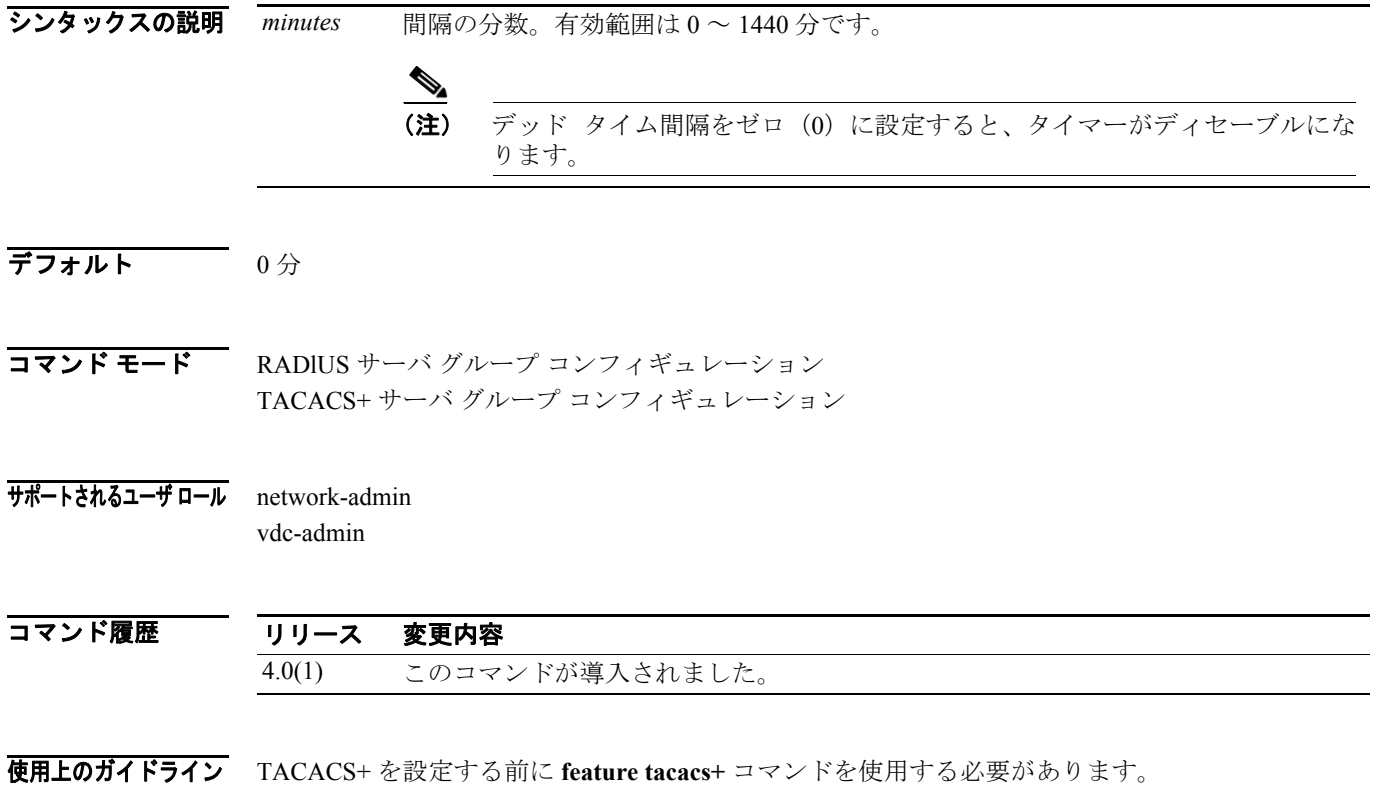

このコマンドにライセンスは必要ありません。

#### **deadtime**

**例 わきの あたり 次に、RADIUS** サーバ グループのデッド タイム間隔を2分に設定する例を示します。 switch# **config t** switch(config)# **aaa group server radius RadServer** switch(config-radius)# **deadtime 2** 次に、TACACS+ サーバ グループのデッド タイム間隔を 5 分に設定する例を示します。 switch# **config t**

```
switch(config)# feature tacacs+
switch(config)# aaa group server tacacs+ TacServer
switch(config-tacacs+)# deadtime 5
```
次に、デッド タイム間隔をデフォルト値に戻す例を示します。

```
switch# config t
switch(config)# feature tacacs+
switch(config)# aaa group server tacacs+ TacServer
switch(config-tacacs+)# no deadtime 5
```

```
関連コマンド
```
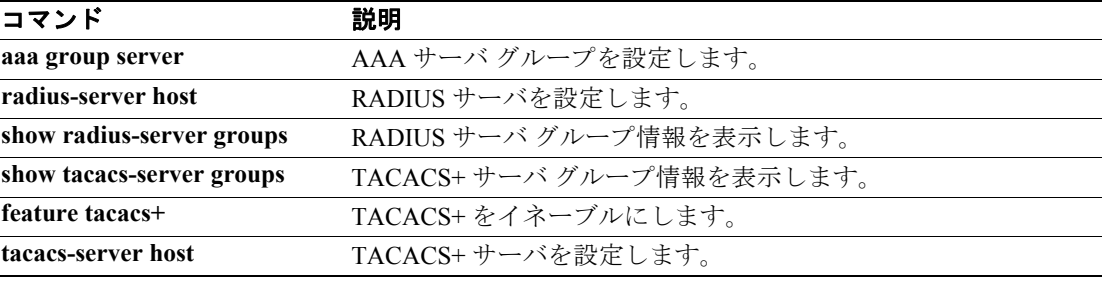

# **deny**(**ARP**)

条件に一致する ARP トラフィックを拒否する ARP ACL ルールを作成するには、**deny** コマンドを 使用します。ルールを削除するには、このコマンドの **no** 形式を使用します。

## 一般的な構文

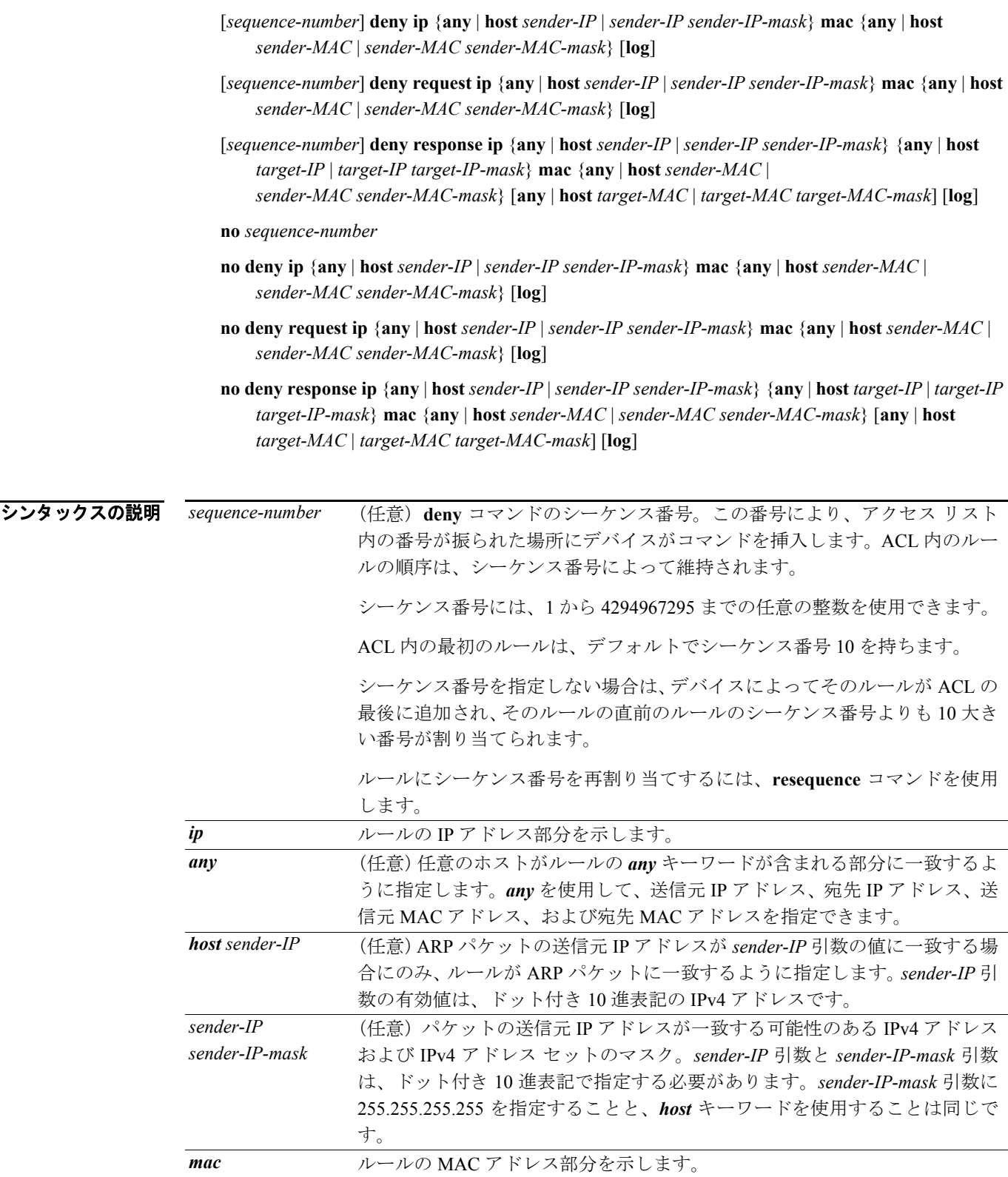

 $\overline{\phantom{a}}$ 

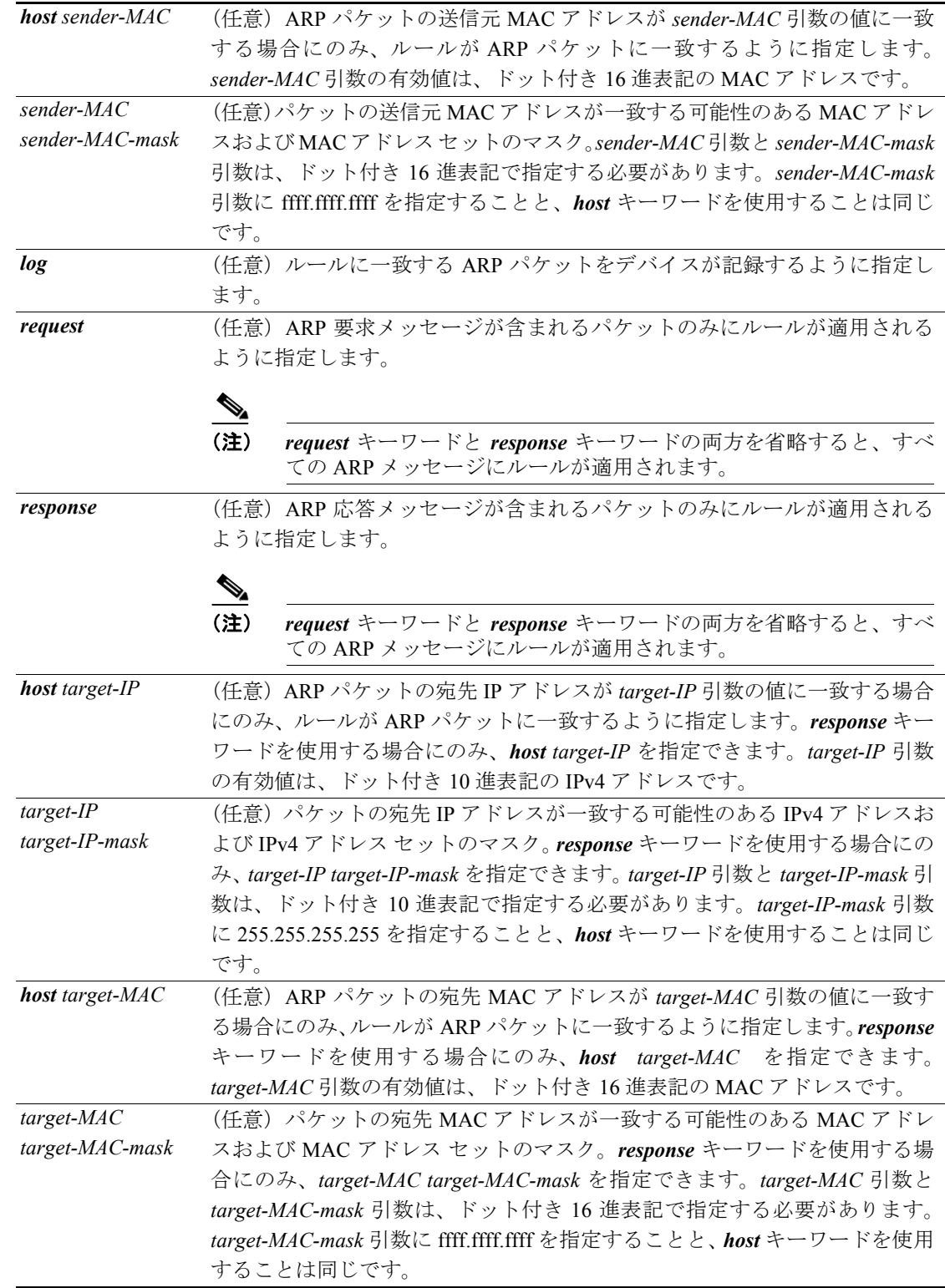

## デフォルト なし

コマンド モード ARP ACL コンフィギュレーション

 $\overline{\phantom{a}}$ 

## サポートされるユーザ ロール network-admin

vdc-admin

#### コマンド履歴 リリース 変更内容 4.0(1) このコマンドが導入されました。

使用上のガイドライン 新規に作成された ARP ACL にはルールが含まれません。

シーケンス番号を指定しない場合は、デバイスによって ACL の最後のルールのシーケンス番号よ りも10大きい番号がルールに割り当てられます

デバイスは、パケットに ARP ACL を適用する時点で、ACL 内のすべてのルールを使用してパケッ トを評価します。デバイスは、パケットに一致する条件を持つ最初のルールを実行します。複数の ルールの条件が一致した場合、デバイスは最も低いシーケンス番号のルールを実行します。

*response* キーワードまたは *request* キーワードのいずれかを指定しない場合は、ARP メッセージが 含まれるパケットにルールが適用されます。

このコマンドにライセンスは必要ありません。

例 次に、arp-acl-01 という名前の ARP ACL の ARP アクセス リスト コンフィギュレーション モードを 開始して、10.32.143.0 サブネットに存在する送信元 IP アドレスが含まれる ARP 要求メッセージを 拒否するルールを追加する例を示します。

> switch# **conf t** switch(config)# **arp access-list arp-acl-01** switch(config-arp-acl)# **deny request ip 10.32.143.0 255.255.255.0 mac any**

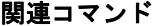

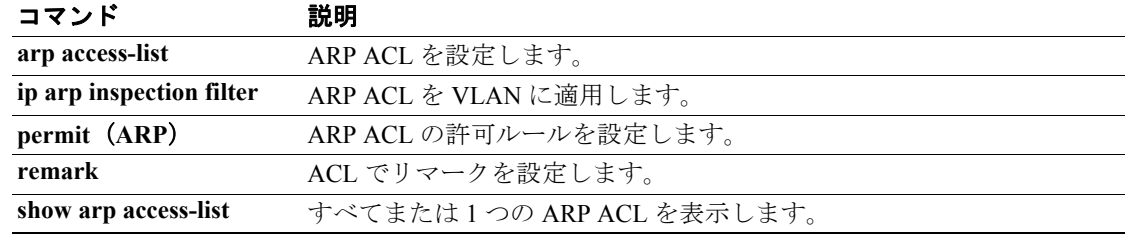

## **deny**(**IPv4**)

条件に一致するトラフィックを拒否する IPv4 ACL ルールを作成するには、**deny** コマンドを使用し ます。ルールを削除するには、このコマンドの **no** 形式を使用します。

#### 一般的な構文

- [*sequence-number*] **deny** *protocol source destination* [**dscp** *dscp* | **precedence** *precedence*] [**fragments**] [**log**] [**time-range** *time-range-name*]
- **no deny** *protocol source destination* [**dscp** *dscp* | **precedence** *precedence*] [**fragments**] [**log**] [**time-range**  *time-range-name*]

**no** *sequence-number*

#### **Internet Control Message Protocol**(**ICMP;** インターネット制御メッセージ プロトコル)

[*sequence-number*] **deny icmp** *source destination* [*icmp-message*] [**dscp** *dscp* | **precedence** *precedence*] [**fragments**] [**log**] [**time-range** *time-range-name*]

#### **Internet Group Management Protocol**(**IGMP;** インターネット グループ管理プロトコル)

[*sequence-number*] **deny igmp** *source destination* [*igmp-message*] [**dscp** *dscp* | **precedence** *precedence*] [**fragments**] [**log**] [**time-range** *time-range-name*]

#### **IP** バージョン **4**(**IPv4**)

[*sequence-number*] **deny ip** *source destination* [**dscp** *dscp* | **precedence** *precedence*] [**fragments**] [**log**] [**time-range** *time-range-name*]

#### **Transmission Control Protocol**(**TCP**)

[*sequence-number*] **deny tcp** *source* [*operator port* [*port*] | **portgroup** *portgroup*] *destination* [*operator port* [*port*] | **portgroup** *portgroup*] [**dscp** *dscp* | **precedence** *precedence*] [**fragments**] [**log**] [**time-range** *time-range-name*] [*flags*] [**established**]

## **User Datagram Protocol**(**UDP;** ユーザ データグラム プロトコル)

[*sequence-number*] **deny udp** *source* [*operator port* [*port*] | **portgroup** *portgroup*] *destination* [*operator port* [*port*] | **portgroup** *portgroup*] [**dscp** *dscp* | **precedence** *precedence*] [**fragments**] [**log**] [**time-range** *time-range-name*]

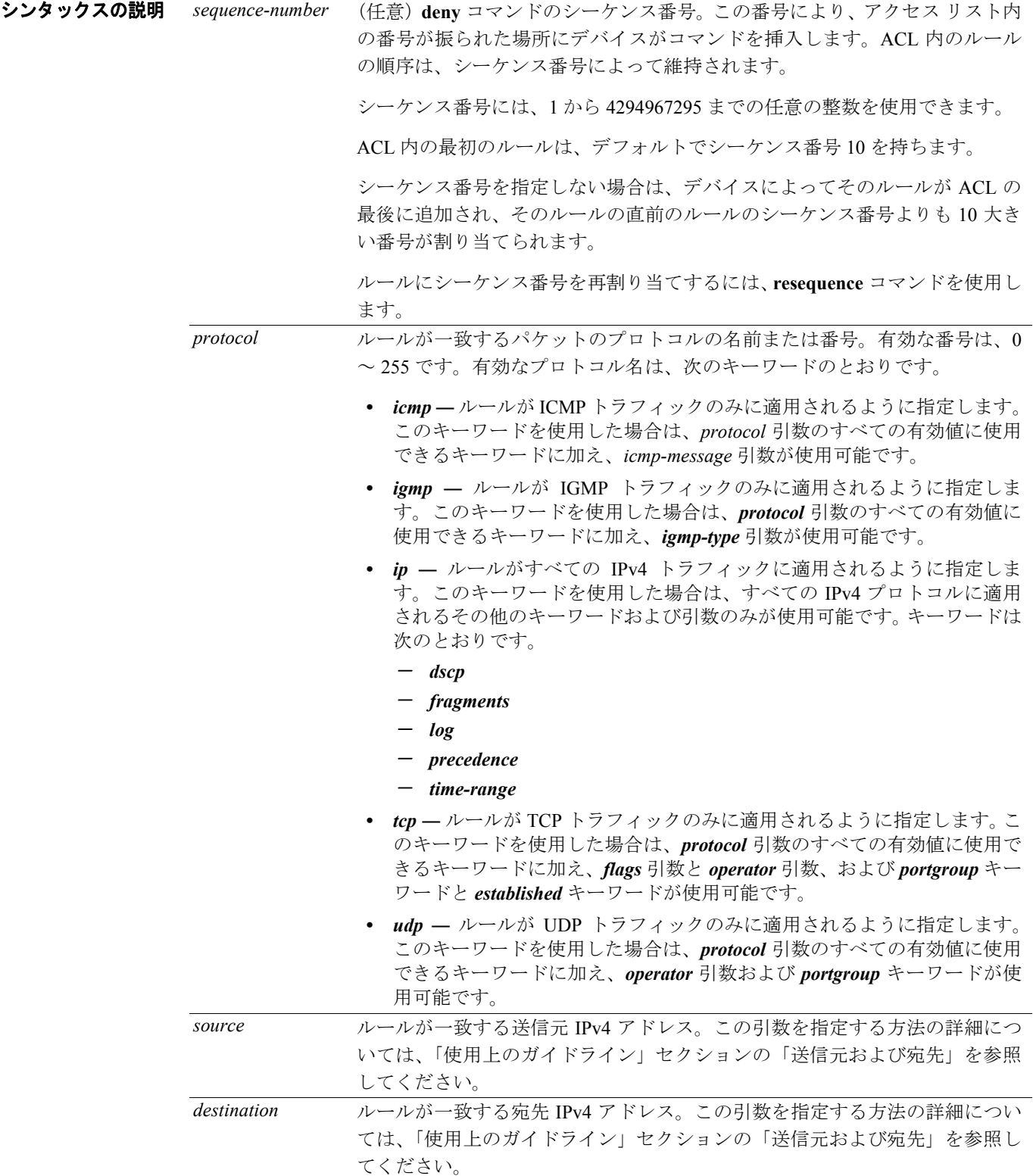

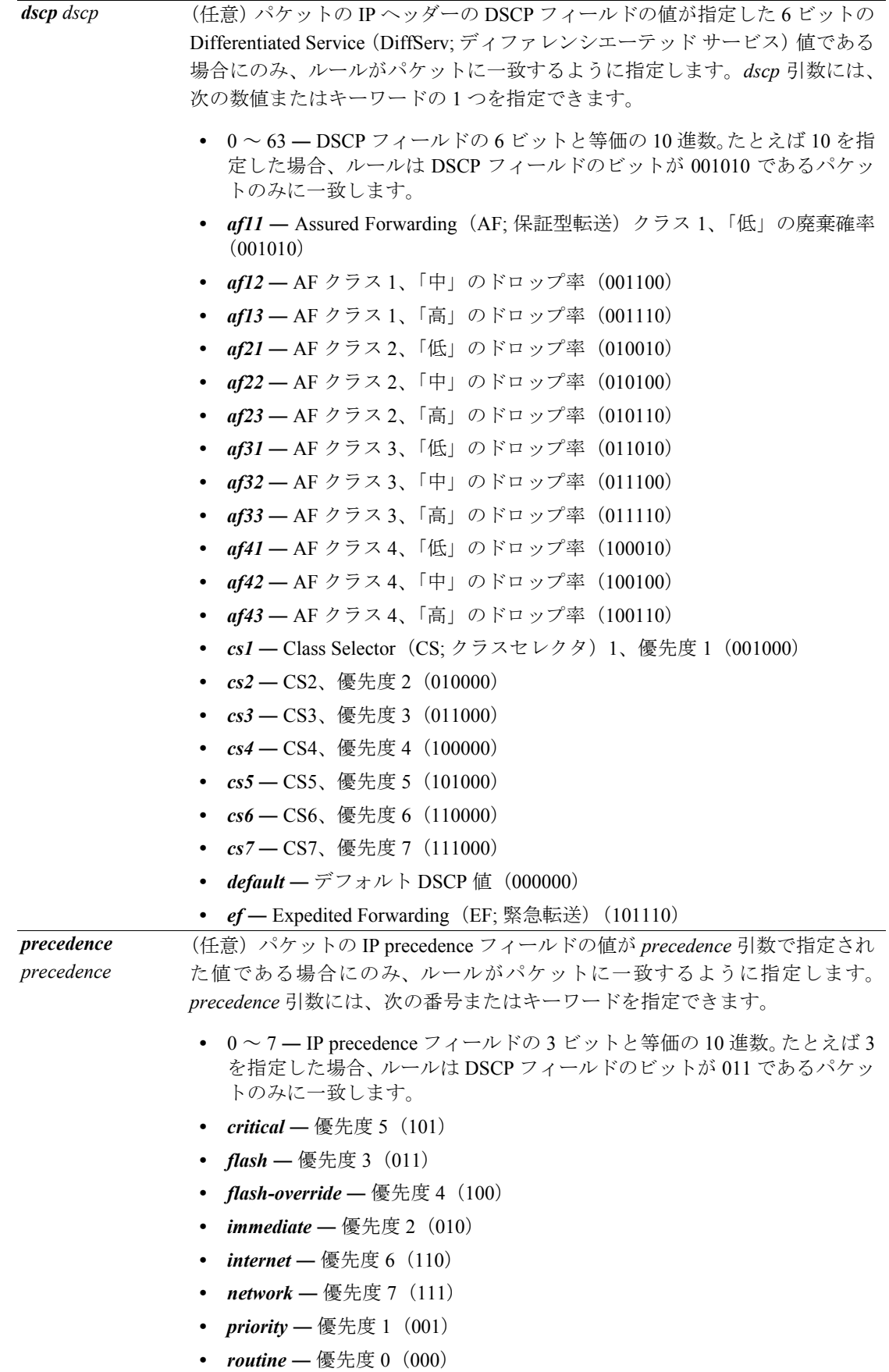

 $\overline{\phantom{a}}$ 

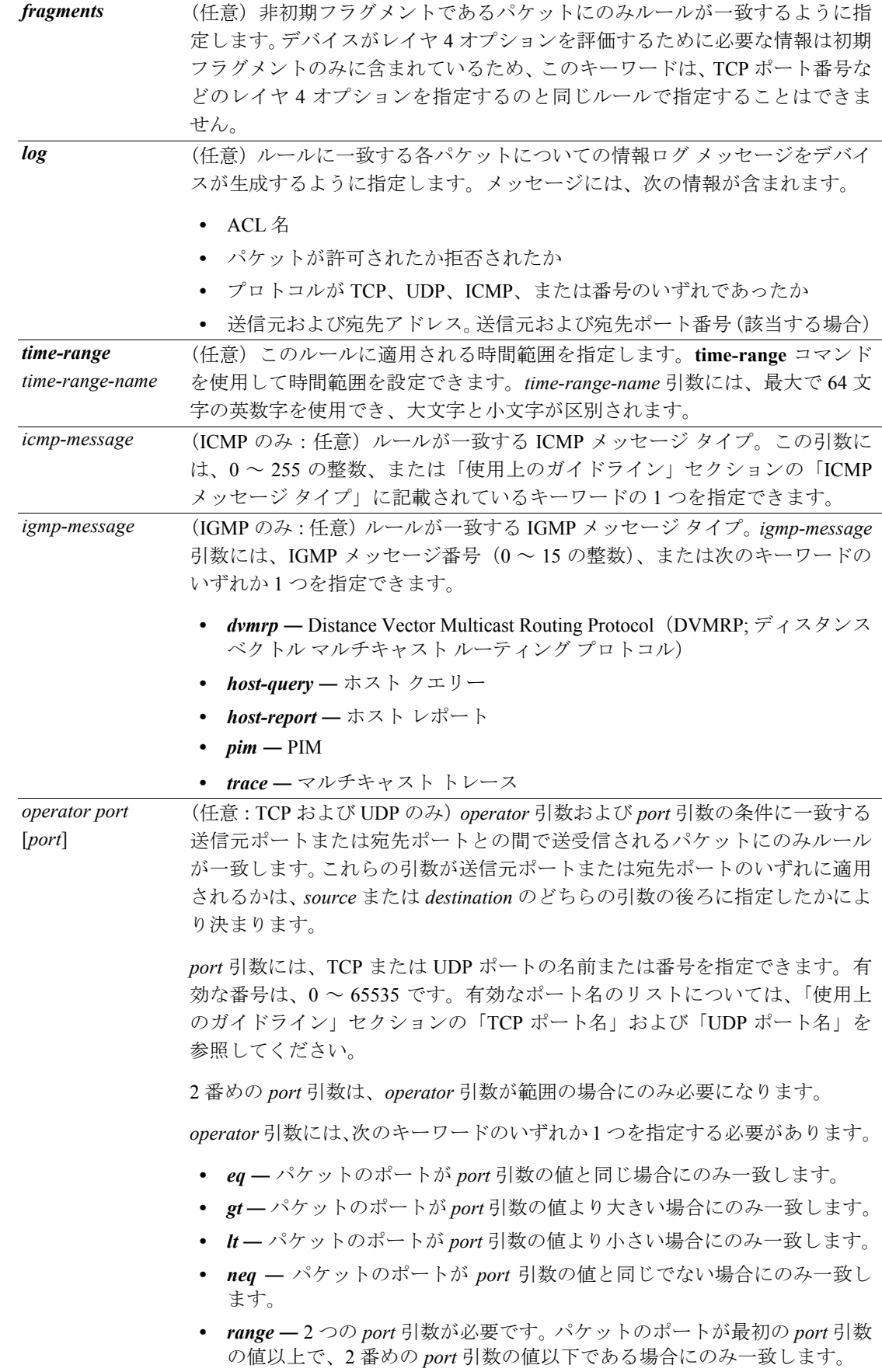

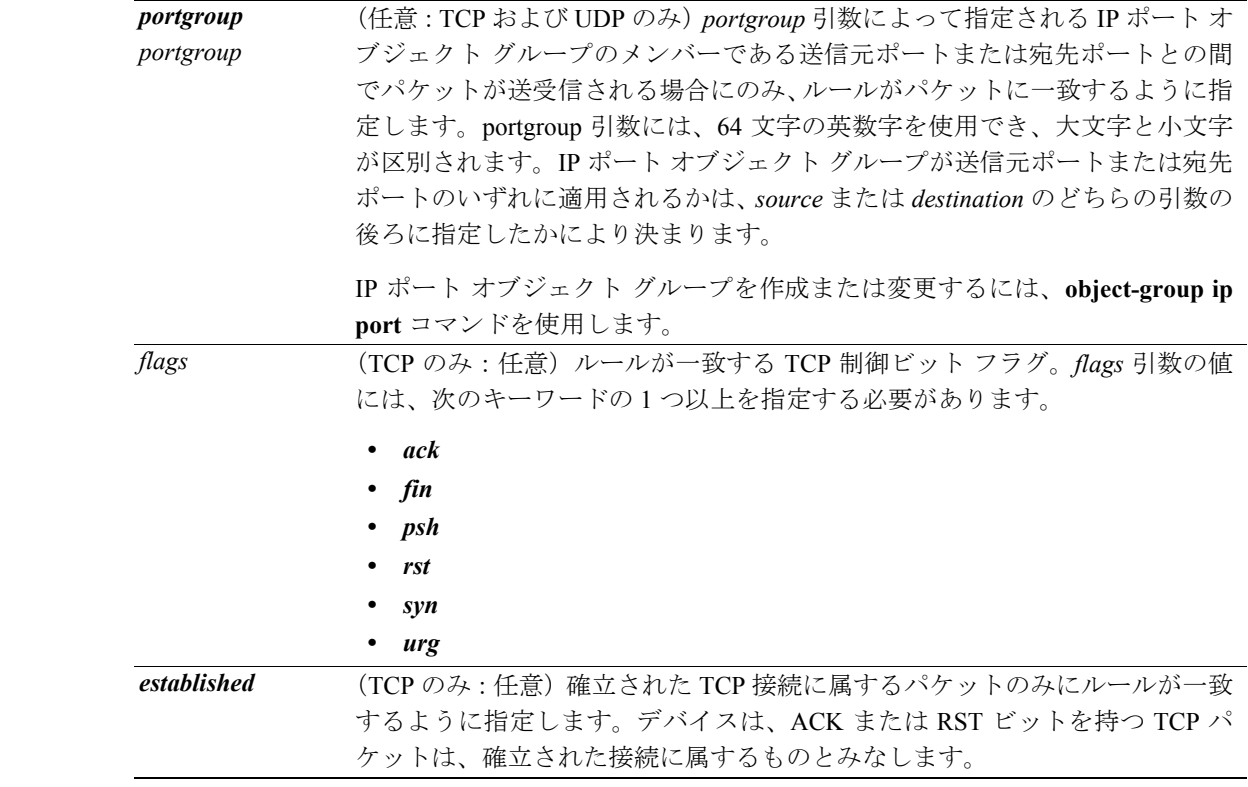

デフォルト 新規に作成された IPv4 ACL にはルールが含まれません。

シーケンス番号を指定しない場合は、デバイスによって ACL の最後のルールのシーケンス番号よ りも 10 大きい番号がルールに割り当てられます。

 $\overline{\overline{\overline{\overline{a}}\overline{\overline{b}}\overline{\overline{b}}\overline{\overline{b}}\overline{\overline{b}}\overline{\overline{b}}\overline{\overline{b}}\overline{\overline{b}}\overline{\overline{b}}\overline{b}}$  IPv4 ACL コンフィギュレーション

- サポートされるユーザ ロール network-admin vdc-admin
- コマンド履歴 リリース 変更内容 4.0(1) このコマンドが導入されました。
- 使用上のガイドライン デバイスは、パケットに IPv4 ACL を適用する時点で、ACL 内のすべてのルールを使用してパケッ トを評価します。デバイスは、パケットに一致する条件を持つ最初のルールを実行します。複数の ルールの条件が一致した場合、デバイスは最も低いシーケンス番号のルールを実行します。

このコマンドにライセンスは必要ありません。

#### 送信元および宛先

*source* 引数および *destination* 引数は、複数の方法のいずれか 1 つによって指定できます。各ルール では、これらの引数の 1 つを指定する際に使用した方法が、他の引数の指定方法に影響を与えるこ とはありません。ルールを設定する場合には、次の方法を使って *source* 引数および *destination* 引数 を指定します。

**•** IP アドレス グループ オブジェクト ― IPv4 アドレス グループ オブジェクトを使用して、*source* 引数または *destination* 引数を指定できます。IPv4 アドレス グループ オブジェクトを作成また は変更するには、**object-group ip address** コマンドを使用します。構文は、次のとおりです。 *addrgroup address-group-name*

次に、lab-gateway-svrs という名前の IPv4 アドレス グループ オブジェクトを使用して *destination* 引数を指定する例を示します。

switch(config-acl)# **deny ip any addrgroup lab-gateway-svrs**

**•** アドレスおよびネットワーク ワイルドカード ― IPv4 アドレスおよびその後ろに続けてネット ワーク ワイルドカードを使用することで、ホストまたはネットワークを送信元または宛先とし て指定できます。構文は、次のとおりです。

*IPv4-address network-wildcard*

次に、192.168.67.0 サブネットの IPv4 アドレスおよびネットワーク ワイルドカードを使用して *source* 引数を指定する例を示します。

switch(config-acl)# **deny tcp 192.168.67.0 0.0.0.255 any**

**•** アドレスおよび Variable-Length Subnet Mask(VLSM; 可変長サブネット マスク)― IPv4 アドレ スおよびその後ろに続けて VLSM を使用することで、ホストまたはネットワークを送信元また は宛先として指定できます。構文は、次のとおりです。

*IPv4-address/prefix-len*

次に、192.168.67.0 サブネットの IPv4 アドレスおよび VLSM を使用して *source* 引数を指定する 例を示します。

switch(config-acl)# **deny udp 192.168.67.0/24 any**

**•** ホスト アドレス ― *host* キーワードおよび IPv4 アドレスを使用して、ホストを送信元または宛 先として指定できます。構文は、次のとおりです。 *host IPv4-address*

この構文は、*IPv4-address*/32 および *IPv4-address* 0.0.0.0 と等価です。 次に、*host* キーワードおよび 192.168.67.132 IPv4 アドレスを使用して、*source* 引数を指定する 例を示します。

switch(config-acl)# **deny icmp host 192.168.67.132 any**

**•** 任意のアドレス ― *any* キーワードを使用して、送信元または宛先が任意の IPv4 アドレスとな るように指定できます。*any* キーワードを使用した例については、このセクションの例を参照 してください。それぞれの例には、*any* キーワードを使用して送信元または宛先を指定する方 法が示されています。

#### **ICMP** メッセージ タイプ

icmp-message 引数には、ICMP メッセージ番号(0~255の整数)、または次のキーワードのいずれ か 1 つを指定できます。

- **•** *administratively-prohibited* ― 管理上の禁止
- **•** *alternate-address* ― 代替アドレス
- **•** *conversion-error* ― データグラム変換
- **•** *dod-host-prohibited* ― ホストの拒否
- **•** *dod-net-prohibited* ― ネットワークの拒否
- $echo \pm \mp (PING)$
- **•** *echo-reply* ― エコー応答
- **•** *general-parameter-problem* ― パラメータの問題
- **•** *host-isolated* ― 分離されているホスト
- **•** *host-precedence-unreachable* ― 優先度が Host Unreachable
- **•** *host-redirect* ― ホストへのリダイレクト
- **•** *host-tos-redirect* ― ToS ベースでのホストへのリダイレクト
- **•** *host-tos-unreachable* ― ToS ベースでホストに到達不能
- **•** *host-unknown* ― 未知のホスト
- **•** *host-unreachable* ― ホストに到達不能
- **•** *information-reply* ― 応答についての情報
- **•** *information-request* ― 要求についての情報
- **•** *mask-reply* ― マスクの応答
- **•** *mask-request* ― マスクの要求
- **•** *mobile-redirect* ― モバイル ホストへのリダイレクト
- **•** *net-redirect* ― ネットワークへのリダイレクト
- **•** *net-tos-redirect* ― ToS ベースでのネットワークへのリダイレクト
- **•** *net-tos-unreachable* ― ToS ベースでネットワークに到達不能
- **•** *net-unreachable* ― ネットワークに到達不能
- **•** *network-unknown* ― 未知のネットワーク
- **•** *no-room-for-option* ― パラメータが必須であるが指定する余地がない
- **•** *option-missing* ― パラメータが必須であるが存在しない
- **•** *packet-too-big* ― フラグメンテーションが必要だが DF が設定されている
- **•** *parameter-problem* ― すべてのパラメータの問題
- **•** *port-unreachable* ― ポートに到達不能
- **•** *precedence-unreachable* ― 優先順位が使用できない
- **•** *protocol-unreachable* ― プロトコルに到達不能
- **•** *reassembly-timeout* ― 再構成時のタイムアウト
- **•** *redirect* ― すべてリダイレクト
- **•** *router-advertisement* ― ルータ ディスカバリのためのアドバタイズメント
- **•** *router-solicitation* ― ルータ ディスカバリのためのソリシテーション
- **•** *source-quench* ― ソース クエンチ
- **•** *source-route-failed* ― 送信元ルートの障害
- **•** *time-exceeded* ― すべての時間超過メッセージ
- **•** *timestamp-reply* ― タイム スタンプ付きの応答
- **•** *timestamp-request* ― タイム スタンプ付きの要求
- **•** *traceroute* ― トレースルート
- **•** *ttl-exceeded* ― Time-To-Live(TTL; 存続可能時間)を超過
- **•** *unreachable* ― すべて到達不能

#### **TCP** ポート名

*protocol* 引数に *tcp* を指定した場合は、*port* 引数に TCP ポート番号(0 ~ 65535 の整数)または次の キーワードのいずれか 1 つを指定できます。

**bgp** — Border Gateway Protocol (BGP; ボーダー ゲートウェイ プロトコル) (179)

*chargen* — Character Generator (19)

*cmd* ― リモートコマンド(rcmd、514)

**Cisco NX-OS Security** コマンド リファレンス **Release 4.0**

daytime – 日付と時刻 (13)  $discard -$  廃棄 $(9)$ **domain** — ドメイン ネーム サービス (53) drip – ダイナミック RIP (3949)  $echo - \pm \equiv - (7)$  $exec - EXEC$  (rsh, 512)  $finger$  — Finger $(79)$ *ftp* ― Fingerile Transfer Protocol(FTP; ファイル転送プロトコル)(21) *ftp-data* ― FTP データ接続(2) *gopher* ― Gopher(7) **hostname – NIC ホストネーム サーバ (11)** *— Ident*  $\mathcal{S} \square \vdash \square \mathcal{V}$  *(113) irc* — Internet Relay Chat (IRC; インターネット リレー チャット) (194)  $klogin$  – Kerberos ログイン (543)  $\textit{kshell}$  — Kerberos  $\frac{1}{2}$   $\pm$   $\frac{1}{2}$  (544)  $login - \Box \nsubseteq \Diamond \angle$  (rlogin, 513) *lpd* — プリンタ サービス (515) *nntp* — Network News Transport Protocol (NNTP) (119)  $p$ *im-auto-rp* — PIM Auto-RP (496)  $pop2 - POP v2(19)$  $pop3 - POP v3(11)$ *smtp* — Simple Mail Transport Protocol (SMTP) (25) *sunrpc* — Sun Remote Procedure Call (SunRPC) (111) *tacacs* — TAC Access Control System (TACACS) (49)  $talk$  — Talk  $(517)$  $telnet$  – Telnet (23)  $time - Time(37)$ *uucp* — UNIX-to-UNIX Copy Program (54) *whois* — WHOIS/NICNAME (43) *www* — World Wide Web (HTTP, 8) **UDP** ポート名

protocol 引数に udp を指定した場合は、port 引数に UDP ポート番号 (0 ~ 65535 の整数)または次 のキーワードのいずれか 1 つを指定できます。

**biff** — biff (メール通知、comsat、512)

**bootpc** — Bootstrap Protocol (BOOTP; ブートストラップ プロトコル) クライアント (68)

 $\textit{bootps}$  — BOOTP  $\textit{+--} \land$  (67)  $discard -$  廃棄 $(9)$ dnsix – DNSIX セキュリティプロトコル監査 (195) *domain* ― ドメイン ネーム サービス(DNS、53)  $echo - \pm \equiv - (7)$ *isakmp* — Internet Security Association and Key Management Protocol (ISAKMP) (5) *mobile-ip* — Mobile IP 登録 (434) *nameserver* ― IEN116 ネームサービス(廃止、42) netbios-dgm – NetBIOS データグラム サービス (138) netbios-ns — NetBIOS ネーム サービス (137) netbios-ss – NetBIOS セッション サービス (139) *non500-isakmp* — Internet Security Association and Key Management Protocol (ISAKMP) (45) **ntp** — Network Time Protocol (NTP; ネットワーク タイム プロトコル) (123) *pim-auto-rp* — PIM Auto-RP (496)  $rip$  — RIP (ルータ、in.routed、52) **snmp** – Simple Network Management Protocol (SNMP; 簡易ネットワーク管理プロトコル) (161)  $s$ *nmptrap* — SNMP トラップ (162) *sunrpc* — Sun Remote Procedure Call (SunRPC) (111) *syslog* ― システム ロガー(514) *tacacs* — TAC Access Control System (TACACS) (49)  $talk$  — Talk  $(517)$  $tftp$  – TFTP (69)  $time - Time(37)$  $who$  — who  $\psi$  — ビス (rwho, 513)  $xdmcp$  – X DMCP (177)

**例** 次に、10.23.0.0 ~ 10.176.0.0 および 192.168.37.0 ~ 10.176.0.0 ネットワークのすべての TCP と UDP のトラフィックを拒否するルール、およびその他のすべての IPv4 トラフィックを許可する最後の ルールを持つ、acl-lab-01 という名前の IPv4 ACL を設定する例を示します。

```
switch# config t
switch(config)# ip access-list acl-lab-01
switch(config-acl)# deny tcp 10.23.0.0/16 10.176.0.0/16
switch(config-acl)# deny udp 10.23.0.0/16 10.176.0.0/16
switch(config-acl)# deny tcp 192.168.37.0/16 10.176.0.0/16
switch(config-acl)# deny udp 192.168.37.0/16 10.176.0.0/16
switch(config-acl)# permit ip any any
```
次に、eng\_workstations という名前の IPv4 アドレス オブジェクト グループから marketing\_group と いう名前の IP アドレス オブジェクト グループまでのすべての IP トラフィックを拒否するルール の後に、その他のすべての IPv4 トラフィックを許可するルールが続く、acl-eng-to-marketing という 名前の IPv4 ACL を設定する例を示します。

#### switch# **config t**

switch(config)# **ip access-list acl-eng-to-marketing** switch(config-acl)# *deny* ip addrgroup eng workstations addrgroup marketing group switch(config-acl)# **permit ip any any**

関連コマンド

| コマンド                    | 説明                                    |
|-------------------------|---------------------------------------|
| ip access-list          | IPv4 ACL を設定します。                      |
| object-group ip address | IPv4 アドレス オブジェクト グループを設定します。          |
| object-group ip port    | IP ポート オブジェクト グループを設定します。             |
| permit (IPv4)           | IPv4 ACL の許可ルールを設定します。                |
| remark                  | IPv4 ACL でリマークを設定します。                 |
| show ip access-list     | すべての IPv4 ACL または1つの IPv4 ACL を表示します。 |
| statistics per-entry    | ACL の各エントリの統計情報の収集をイネーブルにします。         |
| time-range              | 時間範囲を設定します。                           |

## **deny**(**MAC**)

条件に一致するトラフィックを拒否する MAC Access Control List(ACL; アクセス コントロール リ スト)+ ルールを作成するには、**deny** コマンドを使用します。ルールを削除するには、このコマン ドの **no** 形式を使用します。

[*sequence-number*] **deny** *source destination* [*protocol*] [**cos** *cos-value*] [**vlan** *VLAN-ID*]

**no deny** *source destination* [*protocol*] [**cos** *cos-value*] [**vlan** *VLAN-ID*]

**no** *sequence-number*

シンタックスの説明 *sequence-number* (任意)**deny** コマンドのシーケンス番号。この番号により、アクセス リスト内 の番号が振られた場所にデバイスがコマンドを挿入します。ACL 内のルール の順序は、シーケンス番号によって維持されます。 シーケンス番号には、1 から 4294967295 までの任意の整数を使用できます。 ACL 内の最初のルールは、デフォルトでシーケンス番号 10 を持ちます。 シーケンス番号を指定しない場合は、デバイスによってそのルールが ACL の 最後に追加され、そのルールの直前のルールのシーケンス番号よりも 10 大き い番号が割り当てられます。 ルールにシーケンス番号を再割り当てするには、**resequence** コマンドを使用し ます。 *source* ルールが一致する送信元 MAC アドレス。この引数を指定する方法の詳細につ いては、「使用上のガイドライン」セクションの「送信元および宛先」を参照 してください。 *destination* ルールが一致する宛先 MAC アドレス。この引数を指定する方法の詳細につい ては、「使用上のガイドライン」セクションの「送信元および宛先」を参照し てください。 *protocol* (任意)ルールが一致するプロトコル番号。有効なプロトコル番号は、0x0 ~ 0xffff です。有効なプロトコル名のリストについては、「使用上のガイドライ ン」セクションの「MAC プロトコル」を参照してください。 *cos cos-value* (任意)*cos-value* 引数に指定された Class of Service(CoS; サービス クラス)値 がパケットの IEEE 802.1Q ヘッダーに含まれる場合にのみ、ルールがパケット に一致するように指定します。*cos-value* 引数には、0 ~ 7 の整数を指定できま す。 *vlan VLAN-ID* (任意)指定された VLAN ID がパケットの IEEE 802.1Q ヘッダーに含まれる場 合にのみ、ルールがパケットに一致するように指定します。*VLAN-ID* 引数に は、1 ~ 4094 の整数を指定できます。

デフォルト 新規に作成された MAC ACL にはルールが含まれません。

シーケンス番号を指定しない場合は、デバイスによって ACL の最後のルールのシーケンス番号よ りも 10 大きい番号がルールに割り当てられます。

### $\overline{\mathsf{LTV}}$  MAC ACL コンフィギュレーション

サポートされるユーザ ロール network-admin

vdc-admin

**Cisco NX-OS Security** コマンド リファレンス **Release 4.0**

#### コマンド履歴 リリース 変更内容 4.0(1) このコマンドが導入されました。

使用上のガイドライン デバイスは、パケットに MAC ACL を適用する時点で、ACL 内のすべてのルールを使用してパケッ トを評価します。デバイスは、パケットに一致する条件を持つ最初のルールを実行します。複数の ルールの条件が一致した場合、デバイスは最も低いシーケンス番号のルールを実行します。

このコマンドにライセンスは必要ありません。

#### 送信元および宛先

*source* 引数および *destination* 引数は、2 つの方法のうちのいずれかによって指定できます。各ルー ルでは、これらの引数の 1 つを指定する際に使用した方法が、他の引数の指定方法に影響を与える ことはありません。ルールを設定する場合には、次の方法を使って *source* 引数および *destination* 引 数を指定します。

**•** アドレスおよびマスク ― MAC アドレスおよびその後ろにマスクを続けて使用して、1 つのア ドレスまたはアドレス グループを指定できます。構文は、次のとおりです。 *MAC-address MAC-mask*

次に、MAC アドレス 00c0.4f03.0a72 で *source* 引数を指定する例を示します。 switch(config-acl)# **deny 00c0.4f03.0a72 0000.0000.0000 any**

次に、MAC ベンダー コードが 00603e のすべてのホストに対応する MAC アドレスで *destination* 引数を指定する例を示します。

switch(config-acl)# **deny any 0060.3e00.0000 0000.0000.0000**

**•** 任意のアドレス ― *any* キーワードを使用して、送信元または宛先が任意の MAC アドレスとな るように指定できます。*any* キーワードを使用した例については、このセクションの例を参照 してください。それぞれの例には、*any* キーワードを使用して送信元または宛先を指定する方 法が示されています。

#### **MAC** プロトコル

*protocol* 引数には、MAC プロトコル番号またはキーワードを指定できます。プロトコル番号は、0x というプレフィクスを持つ 4 バイトの 16 進数です。有効なプロトコル番号は、0x0 ~ 0xffff です。 有効なキーワードは、次のとおりです。

- *aarp* AppleTalk ARP (0x80f3)
- *appletalk* AppleTalk $(0x809b)$
- *decnet-iv* DECnet Phase IV  $(0x6003)$
- *diagnostic* DEC Diagnostic Protocol (0x6005)
- $ext{type-6000}$  EtherType 0x6000 (0x6000)
- *etype-8042* EtherType 0x8042 (0x8042)
- $ip = IPv4$  (0x0800)
- $lat DEC LAT$   $(0x6004)$
- $l$ avc-sca DEC LAVC, SCA $(0x6007)$
- **•** *mop-console* ― DEC MOP Remote Console(0x6002)
- *mop-dump* DEC MOP Dump (0x6001)
- $\mathbf{v}$ *ines-echo* VINES Echo (0x0baf)

**例 オンメンタ ※ あい 2 つの MAC** アドレス グループ間で非 IPv4 トラフィックを許可するルールが含まれる mac-ip-filter という名前の MAC ACL を設定する例を示します。

```
switch# config t
switch(config)# mac access-list mac-ip-filter
switch(config-mac-acl)# deny 00c0.4f00.0000 0000.00ff.ffff 0060.3e00.0000 
0000.00ff.ffff ip
switch(config-mac-acl)# permit any any
```
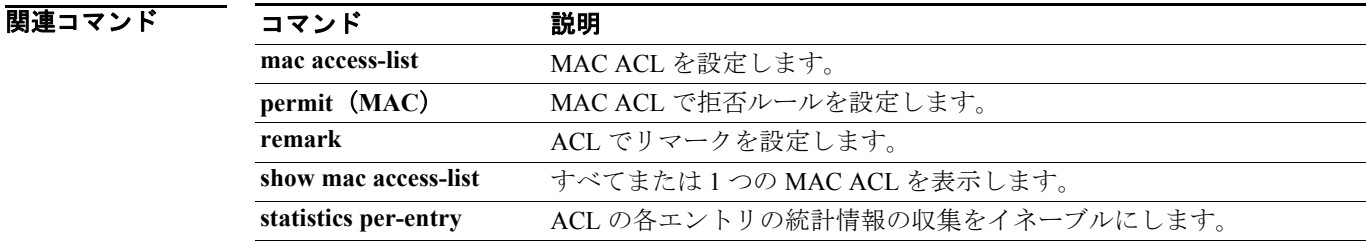

## **deny**(ロールベース **ACL**)

SGACL(セキュリティ グループ アクセス コントロール リスト)で拒否アクションを設定するに は、**deny** コマンドを使用します。アクションを削除するには、このコマンドの **no** 形式を使用します。

**deny** {**all** | **icmp** | **igmp** | **ip** | {{**tcp** | **udp**} [{**src** | **dest**} {{**eq | gt** | **lt** | **neq**} *port-number*} | **range** *port-number1 port-number2*}]}

**no deny** {**all** | **icmp** | **igmp** | **ip** | {{**tcp** | **udp**} [{**src** | **dest**} {{**eq | gt** | **lt** | **neq**} *port-number*} | **range** *port-number1 port-number2*}]}

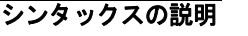

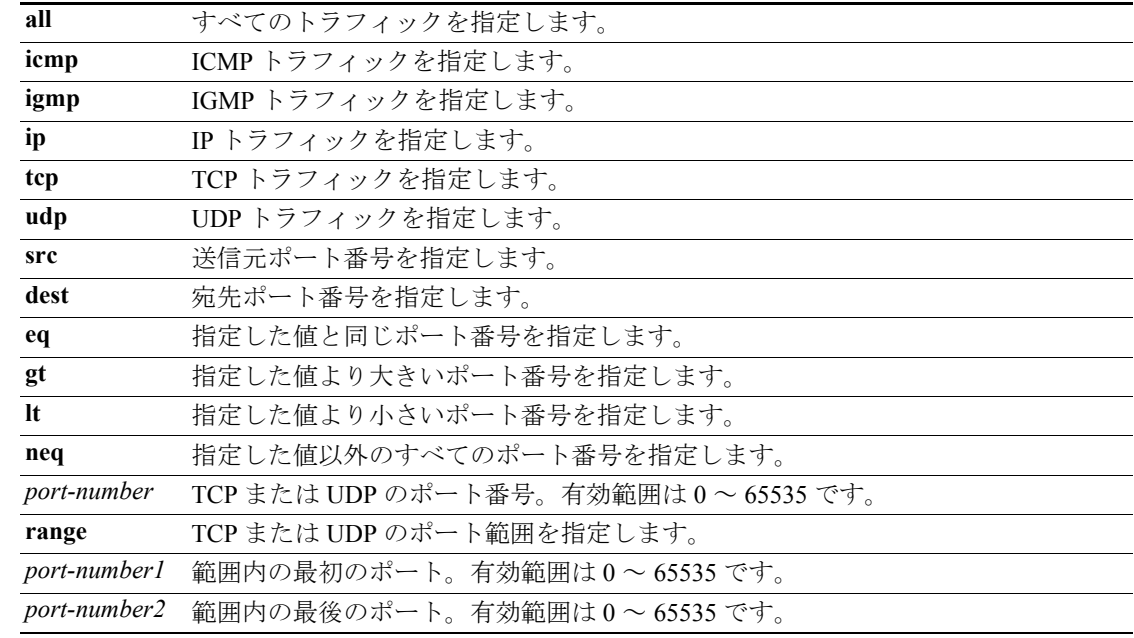

## デフォルト なし

コマンド モード ロールベース ACL

サポートされるユーザ ロール network-admin vdc-admin

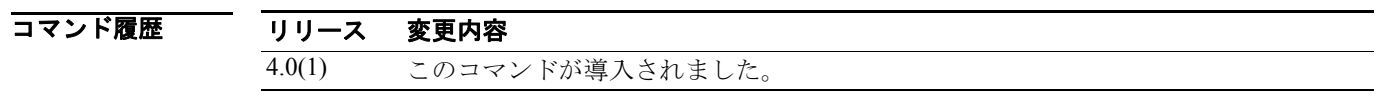

使用上のガイドライン このコマンドを使用するには、**feature cts** コマンドを使用して Cisco TrustSec 機能をイネーブルにす る必要があります。

このコマンドには、Advanced Services ライセンスが必要です。

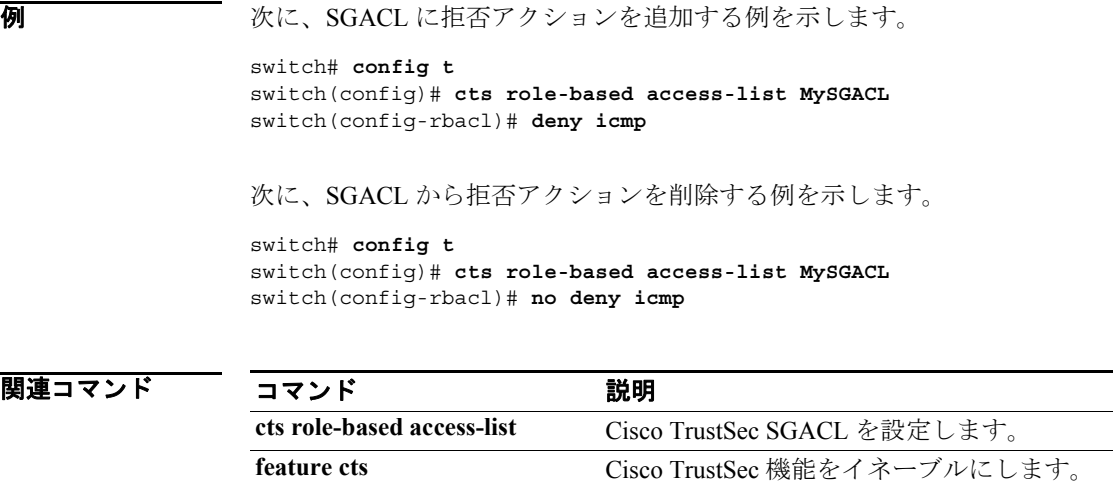

**show cts role-based access-list** Cisco TrustSec SGACL 設定を表示します。

# **description**(アイデンティティ ポリシー)

アイデンティティ ポリシーの説明を設定するには、**description** コマンドを使用します。デフォルト の設定に戻すには、このコマンドの **no** 形式を使用します。

**description "***text***"**

**no description**

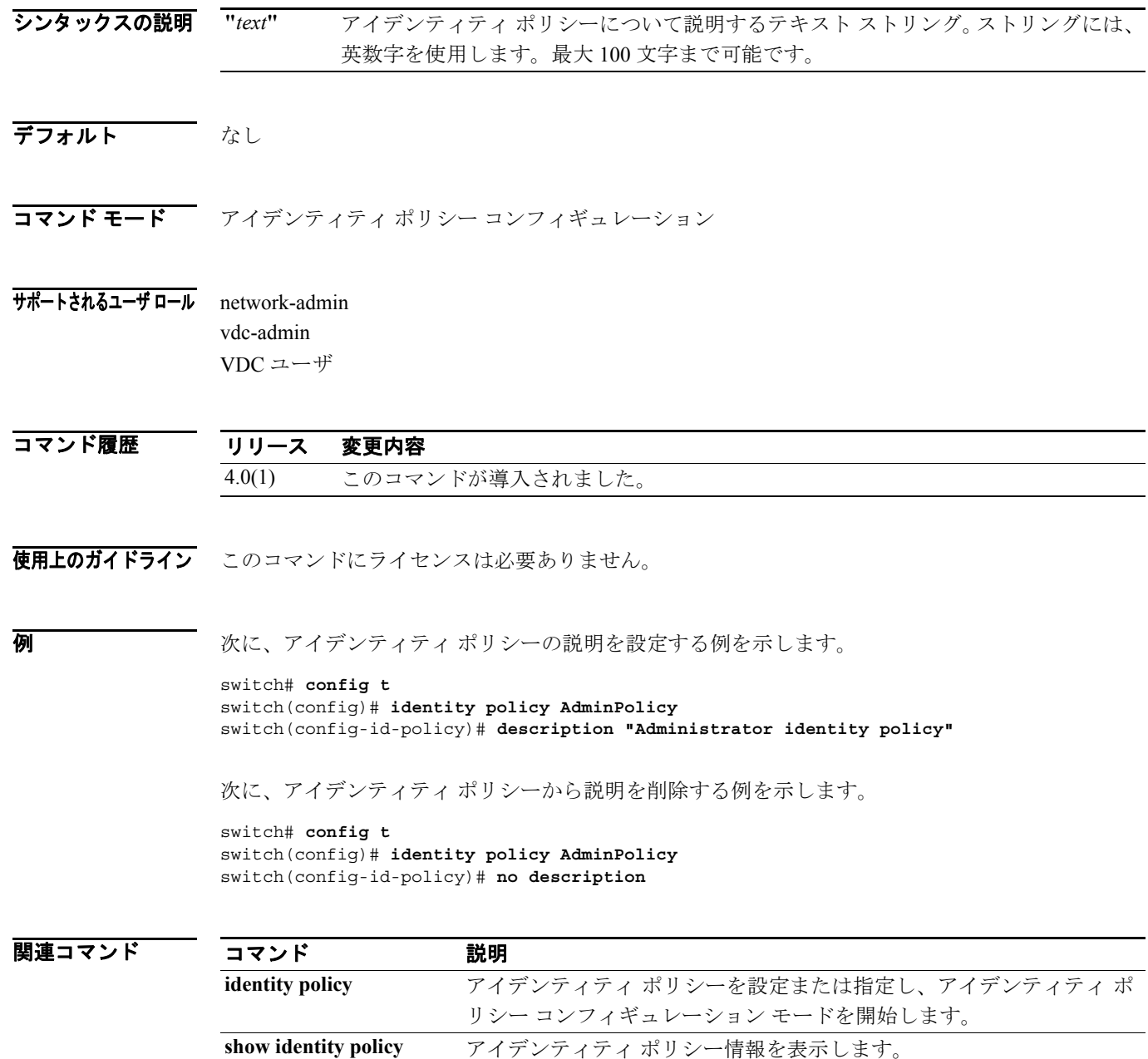

 $\blacksquare$ 

# **description**(ユーザ ロール)

ユーザ ロールの説明を設定するには、**description** コマンドを使用します。デフォルトの設定に戻す には、このコマンドの **no** 形式を使用します。

**description** *text*

**no description**

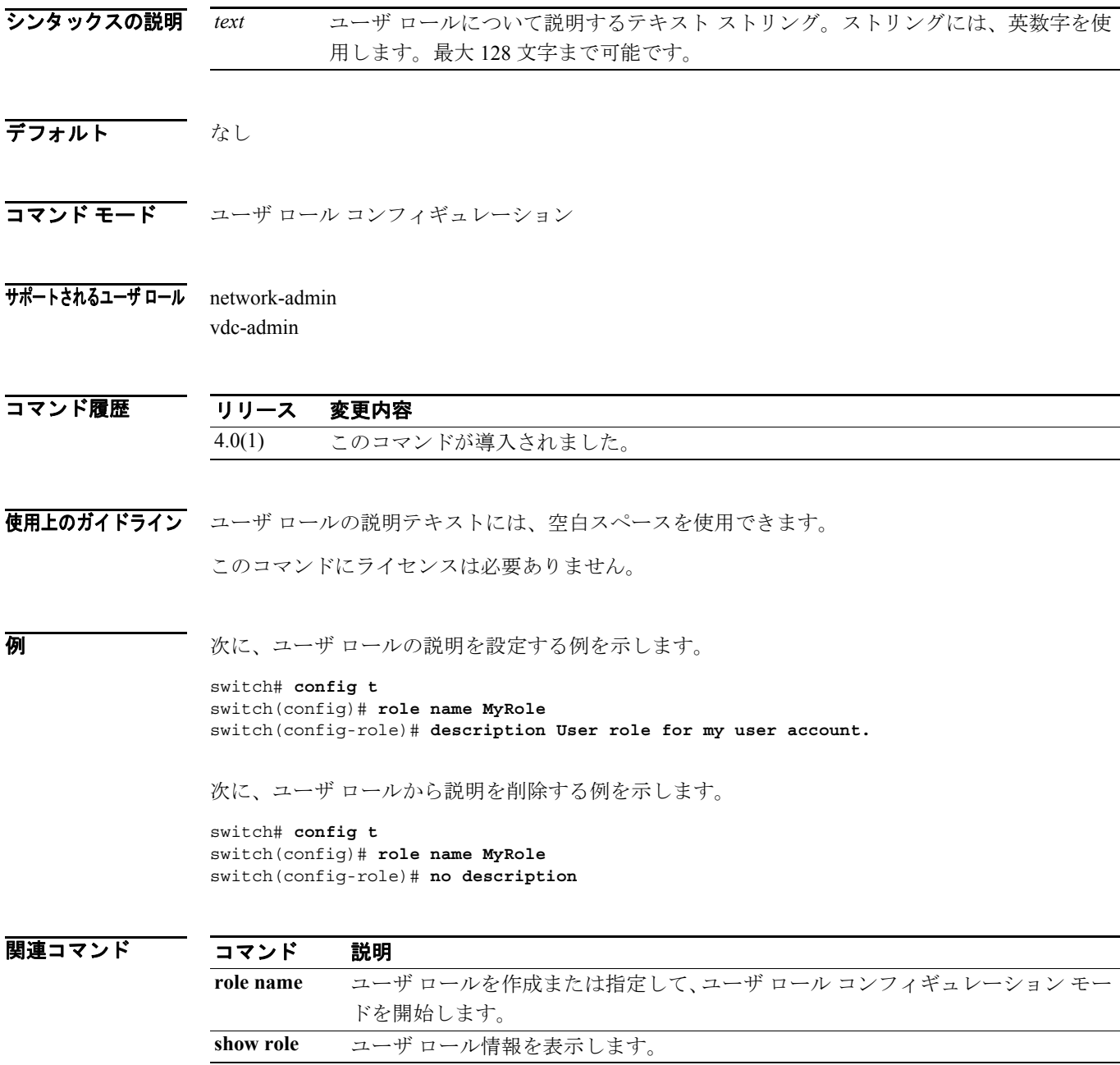

T.

## **device**

Extensible Authentication Protocol over User Datagram Protocol(EAPoUDP)アイデンティティ プロファ イルの例外リストにサプリカント デバイスを追加するには、**device** コマンドを使用します。サプリ カント デバイスを削除するには、このコマンドの **no** 形式を使用します。

**device** {**authenticate** | **not-authenticate**} {**ip-address** *ipv4-address* [*subnet-mask*] | **mac-address**  *mac-address* [*mac-address-mask*]} **policy** *policy-name*

**no device** {**authenticate** | **not-authenticate**} {**ip-address** *ipv4-address* [*subnet-mask*] | **mac-address**  *mac-address* [*mac-address-mask*]} **policy** *policy-name*

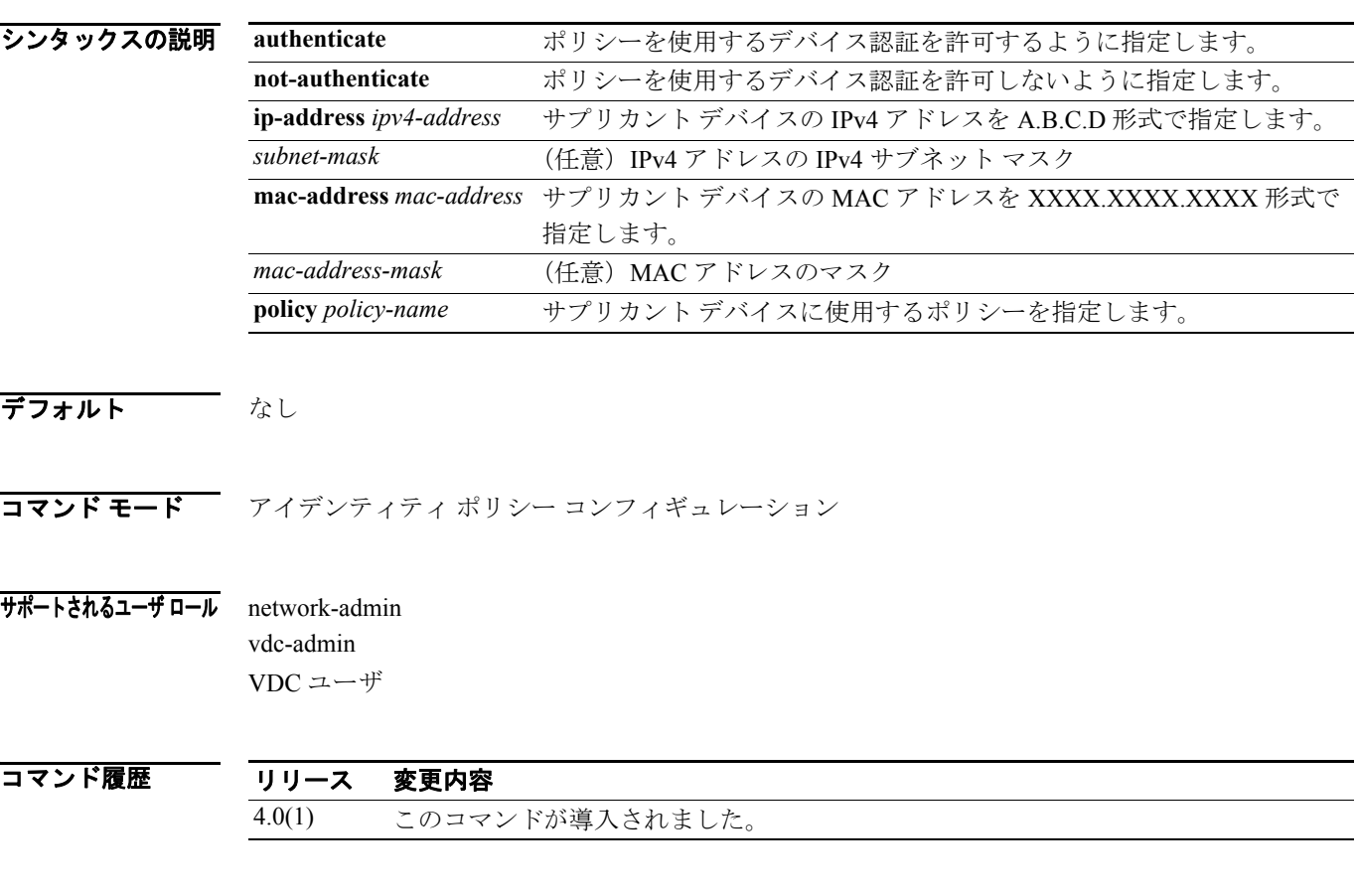

使用上のガイドライン このコマンドにライセンスは必要ありません。

**例 わけの ある 次に、EAPoUDP** アイデンティティ プロファイルにデバイスを追加する例を示します。

```
switch# config t
switch(config)# identity profile eapoupd
switch(config-id-policy)# device authenticate 10.10.1.1 255.255.255.245 policy 
AdminPolicy
```
次に、EAPoUDP アイデンティティ プロファイルからデバイスを削除する例を示します。

switch# **config t** switch(config)# **identity profile eapoupd** switch(config-id-policy)# **no device authenticate 10.10.2.2 255.255.255.245 policy UserPolicy**

## 関連コマンド

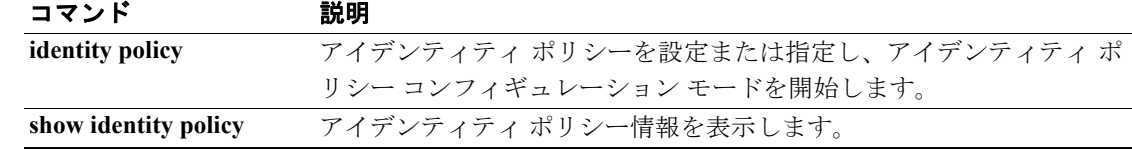

## **dot1x default**

802.1X グローバル設定またはインターフェイス設定をデフォルトにリセットするには、**dot1x default** コマンドを使用します。

#### **dot1x default**

- シンタックスの説明 このコマンドには、引数またはキーワードはありません。
- デフォルト なし
- コマンド モード グローバル コンフィギュレーション インターフェイス コンフィギュレーション
- サポートされるユーザ ロール network-admin vdc-admin
- コマンド履歴 リリース 変更内容 4.0(1) このコマンドが導入されました。

使用上のガイドライン 802.1X を設定する前に **feature dot1x** コマンドを使用する必要があります。 このコマンドにライセンスは必要ありません。

例 次に、グローバル 802.1X パラメータをデフォルトに設定する例を示します。

switch# **config t** switch(config)# **dot1x default**

次に、インターフェイス 802.1X パラメータをデフォルトに設定する例を示します。

switch# **config t** switch(config)# **interface ethernet 2/1** switch(config-if)# **dot1x default**

関連コマンド

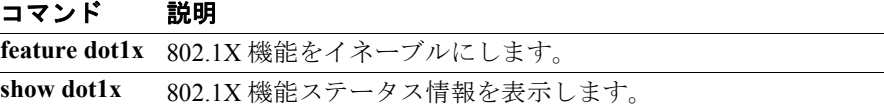

## **dot1x host-mode**

インターフェイス上の 1 つまたは複数のサプリカントの 802.1X 認証を許可するには、 **dot1x host-mode** コマンドを使用します。デフォルトの設定に戻すには、このコマンドの **no** 形式を使用し ます。

**dot1x host-mode** {**multi-host** | **single-host**}

**no dot1x host-mode**

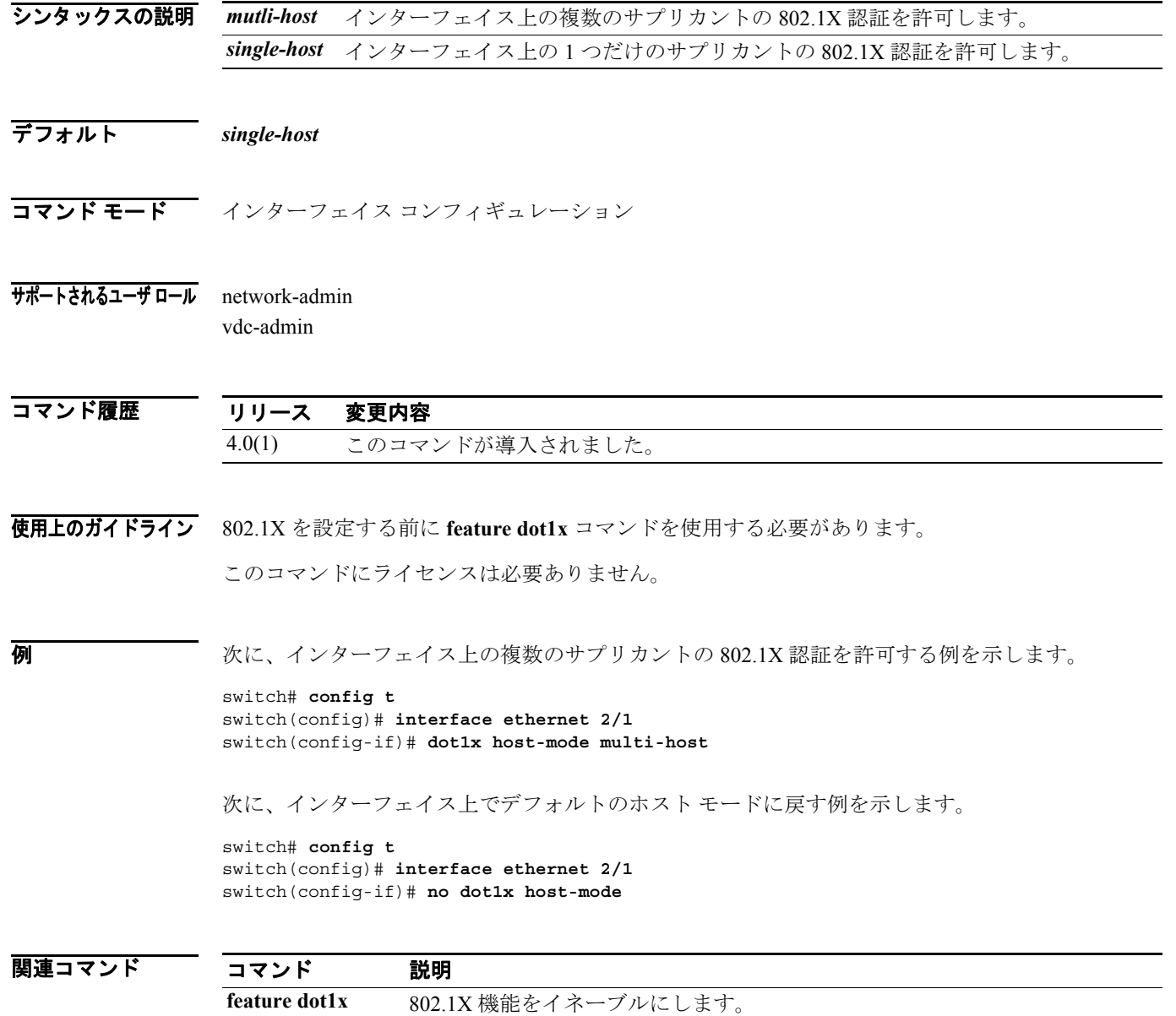

**show dot1x all** すべての 802.1X 情報を表示します。

a de la propiedad de la contrada de la contrada de la contrada de la contrada de la contrada de la contrada de<br>Desdega de la contrada de la contrada de la contrada de la contrada de la contrada de la contrada de la contra

## **dot1x initialize**

サプリカントの 802.1X 認証を初期化するには、**dot1x initialize** コマンドを使用します。

**dot1x initialize** [**interface ethernet** *slot***/***port*]

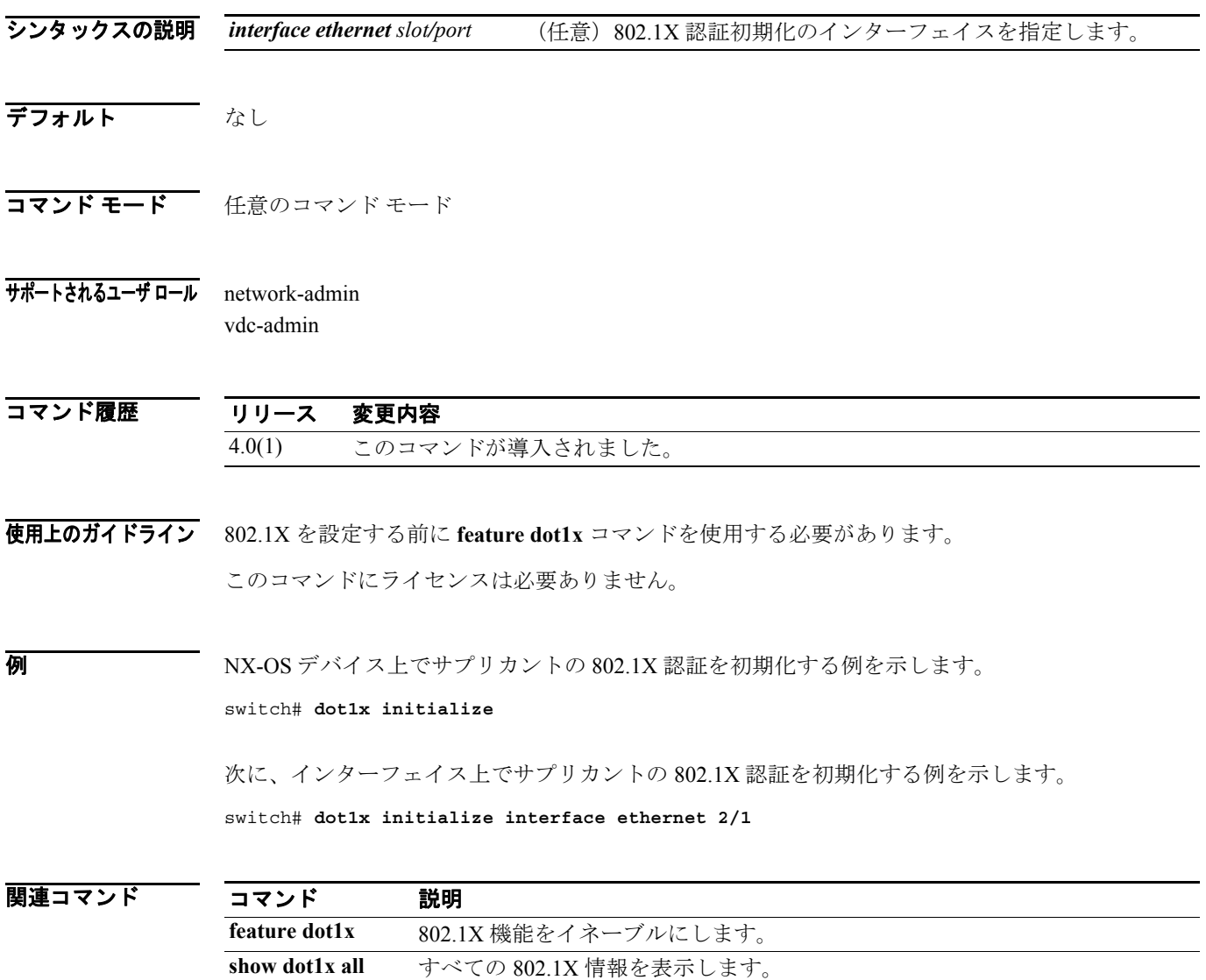

## **dot1x mac-auth-bypass**

802.1X サプリカントがないインターフェイス上で MAC アドレス認証バイパスをイネーブルにする には、**dot1x mac-auth-bypass** コマンドを使用します。MAC アドレス認証バイパスをディセーブル にするには、このコマンドの **no** 形式を使用します。

**dot1x mac-auth-bypass** [**eap**]

**no dot1x mac-auth-bypass**

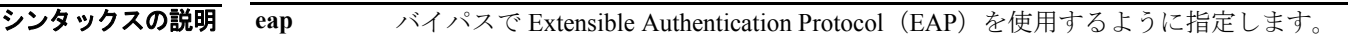

デフォルト ディセーブル

コマンド モード インターフェイス コンフィギュレーション

サポートされるユーザ ロール network-admin vdc-admin

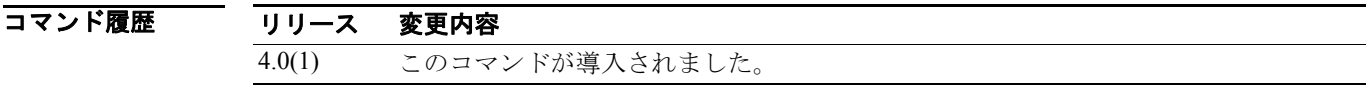

使用上のガイドライン 802.1X を設定する前に **feature dot1x** コマンドを使用する必要があります。

このコマンドにライセンスは必要ありません。

**例 カンファン ストランス あんてい** アドレス認証バイパスをイネーブルにする例を示します。

switch# **config t** switch(config)# **interface ethernet 1/1** switch(config-if)# **dot1x mac-auth-bypass**

次に、MAC アドレス認証バイパスをディセーブルにする例を示します。

switch# **config t** switch(config)# **interface ethernet 1/1** switch(config-if)# **no dot1x mac-auth-bypass**

関連コマンド

コマンド 一 説明

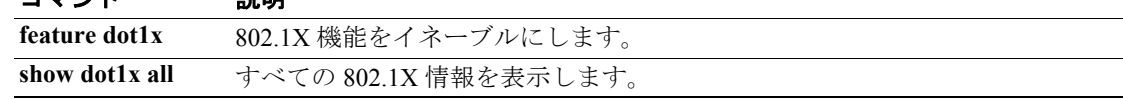

## **dot1x max-reauth-req**

セッションがタイムアウトになるまでに NX-OS デバイスがインターフェイス上のサプリカントに 再認証要求を再送信する最大回数を変更するには、**dot1x max-reauth-req** コマンドを使用します。 デフォルトの設定に戻すには、このコマンドの **no** 形式を使用します。

**dot1x max-reauth-req** *retry-count*

**no dot1x max-reauth-req**

シンタックスの説明 *retry-count* 再認証要求リトライ回数。有効範囲は 1 ~ 10 回です。

デフォルト リトライ2回

コマンド モード インターフェイス コンフィギュレーション

サポートされるユーザ ロール network-admin vdc-admin

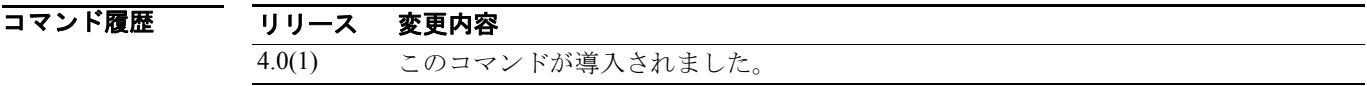

使用上のガイドライン 802.1X を設定する前に **feature dot1x** コマンドを使用する必要があります。

このコマンドにライセンスは必要ありません。

**例 みんじゃ あい スターフェイスの最大再許可要求リトライ回数を変更する例を示します。** 

```
switch# config t
switch(config)# interface ethernet 1/1
switch(config-if)# dot1x max-reauth-req 3
```
次に、インターフェイスの最大再許可要求リトライ回数をデフォルトに戻す例を示します。

switch# **config t** switch(config)# **interface ethernet 1/1** switch(config-if)# **no dot1x max-reauth-req**

関連コマンド

コマンド 説明

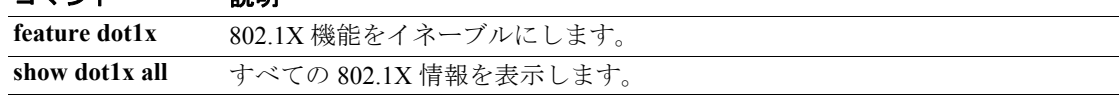

T

## **dot1x max-req**

802.1X 認証が再開するまでに NX-OS デバイスがサプリカントに送信する最大要求回数を変更する には、**dot1x max-req** コマンドを使用します。デフォルトの設定に戻すには、このコマンドの **no** 形 式を使用します。

**dot1x max-req** *retry-count*

**no dot1x max-req**

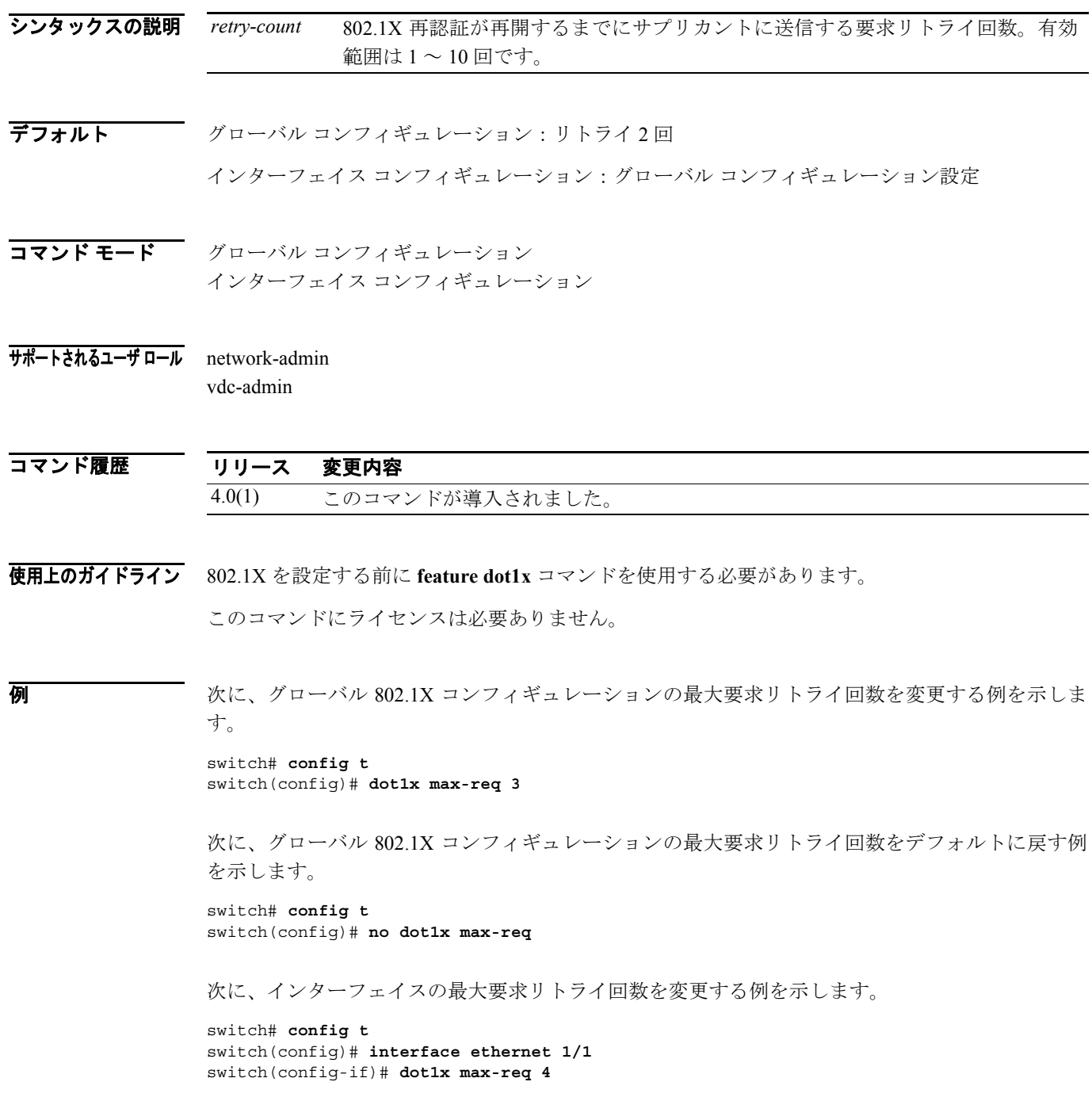

次に、インターフェイスの最大要求リトライ回数をデフォルトに戻す例を示します。

switch# **config t** switch(config)# **interface ethernet 1/1** switch(config-if)# **no dot1x max-req**

関連コマンド

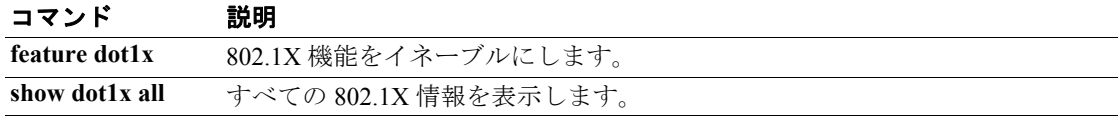

**College** 

## **dot1x port-control**

インターフェイス上で実行される 802.1X 認証を制御するには、**dot1x port-control** コマンドを使用 します。デフォルトの設定に戻すには、このコマンドの **no** 形式を使用します。

**dot1x port-control** {**auto** | **force-authorized** | **force-unauthorized**}

**no dot1x port-control** {**auto** | **force-authorized** | **force-unauthorized**}

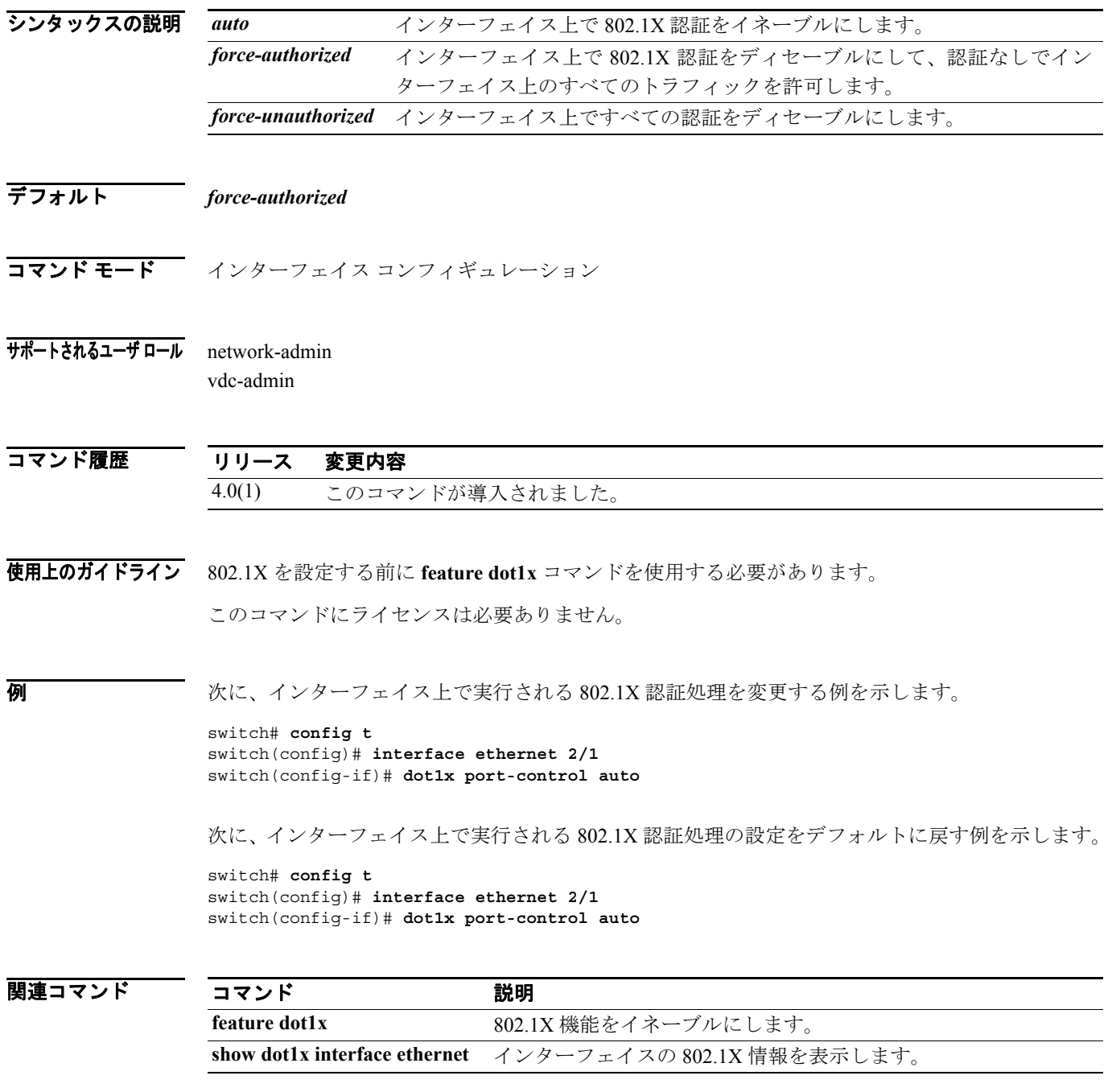

## **dot1x radius-accounting**

802.1X の RADIUS アカウンティングをイネーブルにするには、**dot1x radius-accounting** コマンドを 使用します。デフォルトの設定に戻すには、このコマンドの **no** 形式を使用します。

#### **dot1x radius-accounting**

**no dot1x radius-accounting**

- シンタックスの説明 このコマンドには、引数またはキーワードはありません。
- デフォルト ディセーブル
- コマンド モード グローバル コンフィギュレーション
- サポートされるユーザ ロール network-admin vdc-admin
- コマンド履歴 リリース 変更内容 4.0(1) このコマンドが導入されました。
- 使用上のガイドライン 802.1X を設定する前に **feature dot1x** コマンドを使用する必要があります。
	- このコマンドにライセンスは必要ありません。
- 例 次に、802.1X 認証の RADIUS アカウンティングをイネーブルにする例を示します。

switch# **config t** switch(config)# **dot1x radius-accounting**

次に、802.1X 認証の RADIUS アカウンティングをディセーブルにする例を示します。

switch# **config t** switch(config)# **no dot1x radius-accounting**

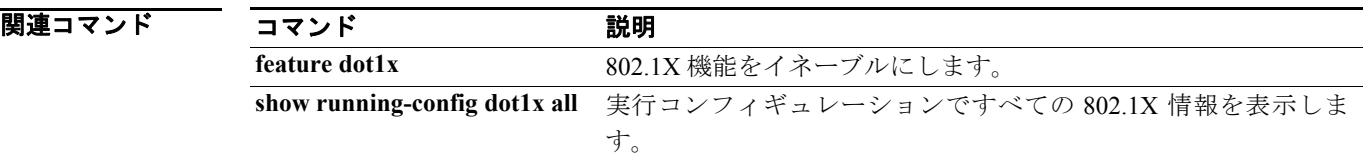

T

# **dot1x re-authentication**(**EXEC**)

802.1X サプリカントを手動で再認証するには、**dot1x re-authentication** コマンドを使用します。

**dot1x re-authentication** [**interface ethernet** *slot***/***port*]

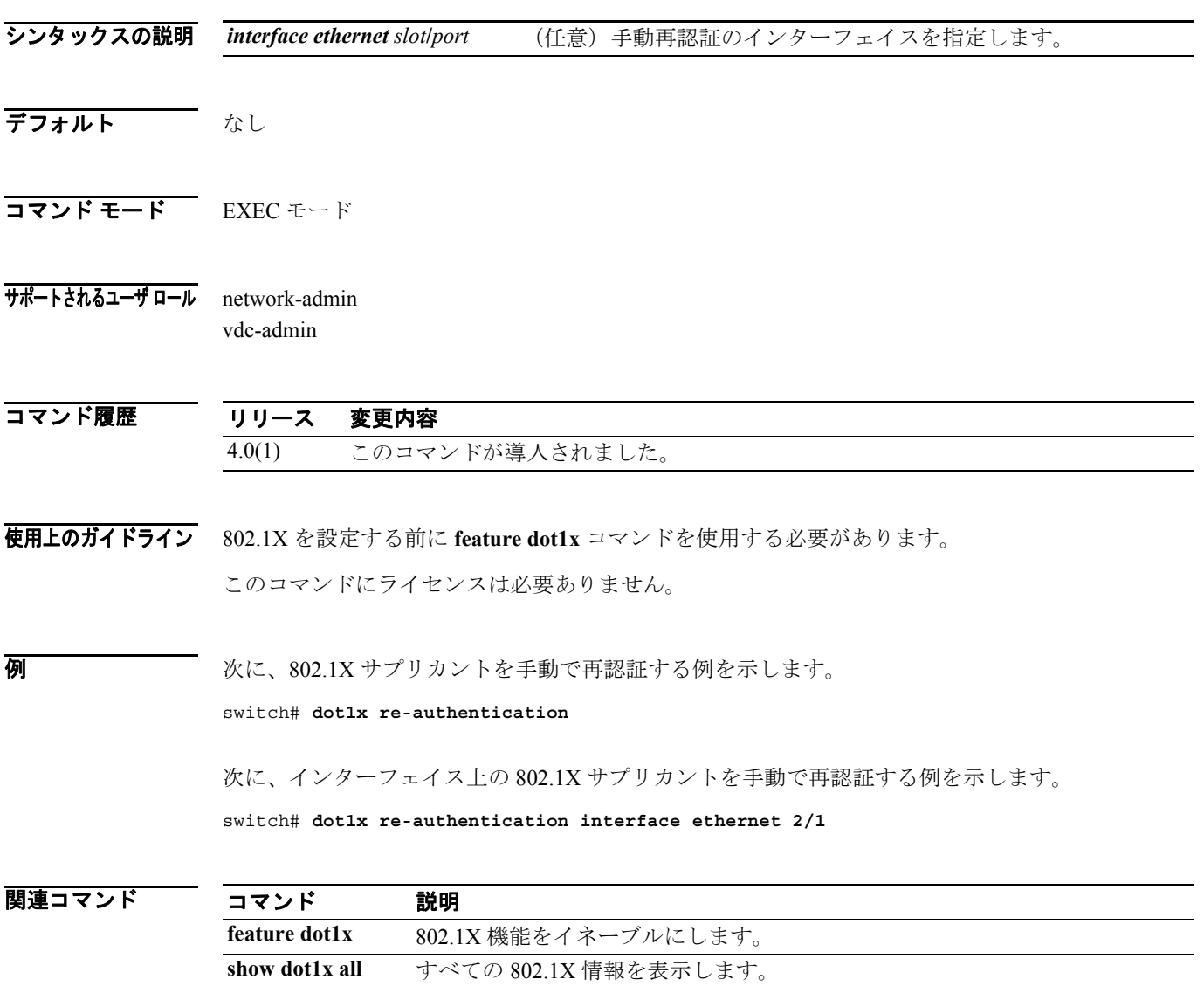

## **dot1x re-authentication**(グローバル コンフィギュレー ション、インターフェイス コンフィギュレーション)

802.1X サプリカントの定期的な再認証をイネーブルにするには、**dot1x re-authentication** コマンド を使用します。デフォルトの設定に戻すには、このコマンドの **no** 形式を使用します。

#### **dot1x re-authentication**

**no dot1x re-authentication**

- シンタックスの説明 このコマンドには、引数またはキーワードはありません。
- デフォルト グローバル コンフィギュレーション:ディセーブル

インターフェイス コンフィギュレーション:グローバル コンフィギュレーション設定

- コマンド モード グローバル コンフィギュレーション インターフェイス コンフィギュレーション
- サポートされるユーザ ロール network-admin vdc-admin

コマンド履歴 リリース 変更内容 4.0(1) このコマンドが導入されました。

使用上のガイドライン 802.1X を設定する前に **feature dot1x** コマンドを使用する必要があります。

このコマンドをグローバル コンフィギュレーション モードで使用すると、NX-OS デバイス上のす べてのサプリカントの定期的な再認証が設定されます。このコマンドをインターフェイス コンフィ ギュレーション モードで使用すると、インターフェイス上のサプリカントのみの定期的な再認証が 設定されます。

このコマンドにライセンスは必要ありません。

例 次に、802.1X サプリカントの定期的な再認証をイネーブルにする例を示します。

switch# **config t** switch(config)# **dot1x re-authentication**

次に、802.1X サプリカントの定期的な再認証をディセーブルにする例を示します。

switch# **config t** switch(config)# **no dot1x re-authentication**

次に、インターフェイス上の 802.1X サプリカントの定期的な再認証をイネーブルにする例を示し ます。

```
switch# config t
switch(config)# interface ethernet 2/1
switch(config-if)# dot1x re-authentication
```
次に、インターフェイス上の 802.1X サプリカントの定期的な再認証をディセーブルにする例を示 します。

switch# **config t** switch(config)# **interface ethernet 2/1** switch(config-if)# **no dot1x re-authentication**

関連コマンド

 $\blacksquare$ 

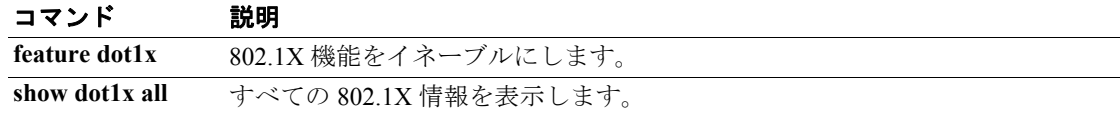

## **dot1x system-auth-control**

802.1X 認証をイネーブルにするには、**dot1x system-auth-control** コマンドを使用します。802.1X 認 証をディセーブルにするには、このコマンドの **no** 形式を使用します。

#### **dot1x system-auth-control**

**no dot1x system-auth-control**

- シンタックスの説明 このコマンドには、引数またはキーワードはありません。
- デフォルト イネーブル
- コマンド モード グローバル コンフィギュレーション
- サポートされるユーザ ロール network-admin vdc-admin
- コマンド履歴 リリース 変更内容 4.0(1) このコマンドが導入されました。
- 使用上のガイドライン **dot1x system-auth-control** コマンドにより 802.1X 設定は削除されません。

802.1X を設定する前に **feature dot1x** コマンドを使用する必要があります。 このコマンドにライセンスは必要ありません。

**例 カンスタン ウェイ あんな** 教に、802.1X 認証をディセーブルにする例を示します。

switch# **config t** switch(config)# **no dot1x system-auth-control**

次に、802.1X 認証をイネーブルにする例を示します。

switch# **config t** switch(config)# **dot1x system-auth-control**

関連コマンド

コマンド 説明

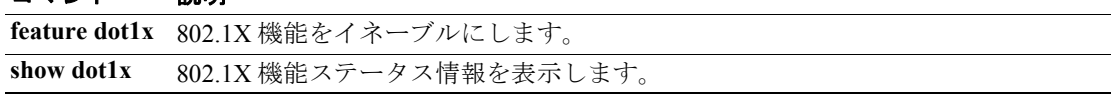

## **dot1x timeout quiet-period**

802.1X 待機時間タイムアウトをグローバルに、またはインターフェイス単位で設定するには、**dot1x timeout quiet-period** コマンドを使用します。デフォルトの設定に戻すには、このコマンドの **no** 形 式を使用します。

**dot1x timeout quiet-period** *seconds*

**no dot1x timeout quiet-period**

シンタックスの説明 *seconds* 802.1X 待機時間タイムアウトの秒数。有効範囲は 1 ~ 65535 秒です。

デフォルト グローバル コンフィギュレーション:60秒

インターフェイス コンフィギュレーション:グローバル コンフィギュレーションの値

- コマンド モード グローバル コンフィギュレーション インターフェイス コンフィギュレーション
- サポートされるユーザ ロール network-admin vdc-admin

コマンド履歴 リリース 変更内容 4.0(1) このコマンドが導入されました。

使用上のガイドライン 802.1X 待機時間タイムアウトは、サプリカントとの認証の交換に失敗した後で、デバイスが待機状 態にとどまる秒数です。

802.1X を設定する前に **feature dot1x** コマンドを使用する必要があります。

(注) 信頼できないリンクまたは特定のサプリカントや認証サーバに関する固有の動作の問題など、通常 とは異なる状況を調整する場合に限りデフォルト値を変更します。

このコマンドにライセンスは必要ありません。

**例 カンスター インスター・エンジン 802.1X** 待機時間タイムアウトを設定する例を示します。

switch# **config t** switch(config)# **dot1x timeout quiet-period 45**

次に、グローバル 802.1X 待機時間タイムアウトの設定をデフォルトに戻す例を示します。

switch# **config t** switch(config)# **no dot1x timeout quiet-period** 次に、インターフェイスの 802.1X 待機時間タイムアウトを設定する例を示します。

switch# **config t** switch(config)# **interface ethernet 1/1** switch(config-if)# **dot1x timeout quiet-period 50**

次に、インターフェイスの 802.1X 待機時間タイムアウトの設定をデフォルトに戻す例を示します。

```
switch# config t
switch(config)# interface ethernet 1/1
switch(config-if)# no dot1x timeout quiet-period
```
## 関連コマンド

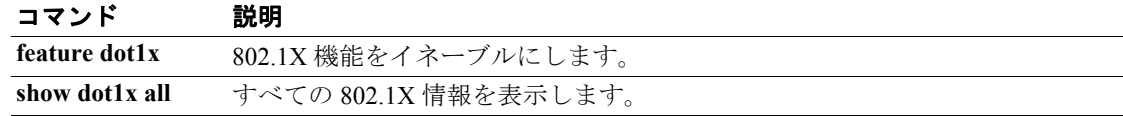

## **dot1x timeout ratelimit-period**

インターフェイス上のサプリカントの 802.1X レート制限時間タイムアウトを設定するには、**dot1x timeout ratelimit-period** コマンドを使用します。デフォルトの設定に戻すには、このコマンドの **no** 形式を使用します。

**dot1x timeout ratelimit-period** *seconds*

**no dot1x timeout ratelimit-period**

シンタックスの説明 *seconds* 802.1X レート制限時間タイムアウトの秒数。有効範囲は 1 ~ 65535 秒です。

デフォルト 0秒

コマンド モード インターフェイス コンフィギュレーション

サポートされるユーザ ロール network-admin vdc-admin

コマンド履歴

リリース 変更内容 4.0(1) このコマンドが導入されました。

使用上のガイドライン 802.1X レート制限タイムアウト時間は、オーセンティケータが、正常に認証されたサプリカントの EAPOL-Start パケットを無視する秒数です。この値は、グローバル待機時間タイムアウトを上書き します。

802.1X を設定する前に **feature dot1x** コマンドを使用する必要があります。

(注) 信頼できないリンクまたは特定のサプリカントや認証サーバに関する固有の動作の問題など、通常 とは異なる状況を調整する場合に限りデフォルト値を変更します。

このコマンドにライセンスは必要ありません。

例 次に、インターフェイスの 802.1X レート制限時間タイムアウトを設定する例を示します。

```
switch# config t
switch(config)# interface ethernet 2/1
switch(config-if)# dot1x timeout ratelimit-period 60
```
次に、インターフェイスの 802.1X レート制限時間タイムアウトの設定をデフォルトに戻す例を示 します。

```
switch# config t
switch(config)# interface ethernet 2/1
switch(config-if)# dot1x timeout ratelimit-period 60
```
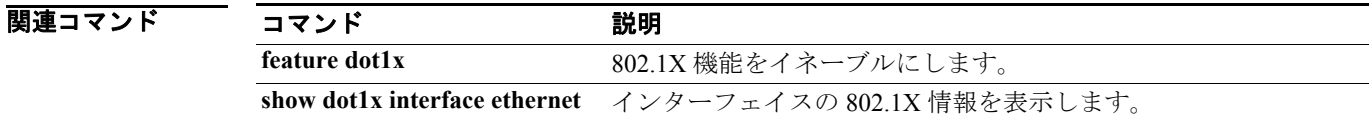

## **dot1x timeout re-authperiod**

802.1X 再認証時間タイムアウトをグローバルに、またはインターフェイス単位で設定するには、 **dot1x timeout re-authperiod** コマンドを使用します。デフォルトの設定に戻すには、このコマンドの **no** 形式を使用します。

**dot1x timeout re-authperiod** *seconds*

**no dot1x timeout re-authperiod**

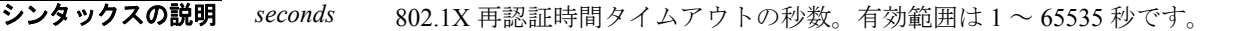

デフォルト グローバル コンフィギュレーション:3600 秒

インターフェイス コンフィギュレーション:グローバル コンフィギュレーション設定

コマンド モード グローバル コンフィギュレーション インターフェイス コンフィギュレーション

サポートされるユーザ ロール network-admin vdc-admin

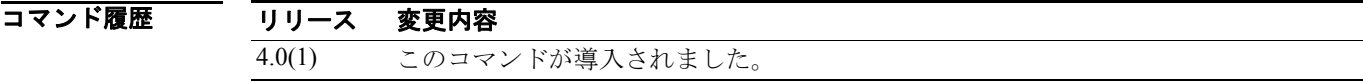

使用上のガイドライン 802.1X 再認証タイムアウト時間は、再認証の試行間の秒数です。

802.1X を設定する前に **feature dot1x** コマンドを使用する必要があります。

(注) 信頼できないリンクまたは特定のサプリカントや認証サーバに関する固有の動作の問題など、通常 とは異なる状況を調整する場合に限りデフォルト値を変更します。

このコマンドにライセンスは必要ありません。

例 次に、グローバル 802.1X 再認証時間タイムアウトを設定する例を示します。

switch# **config t** switch(config)# **dot1x timeout re-authperiod 3000**

次に、インターフェイスの 802.1X 再認証時間タイムアウトを設定する例を示します。

switch# **config t** switch(config)# **interface ethernet 1/1** switch(config-if)# **dot1x timeout re-authperiod 3300**

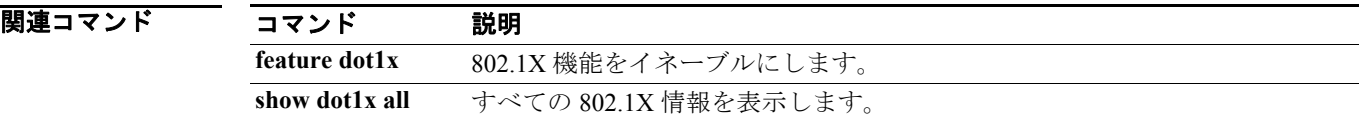

П

## **dot1x timeout server-timeout**

インターフェイスの 802.1X サーバ タイムアウトを設定するには、**dot1x timeout server-timeout** コ マンドを使用します。デフォルトの設定に戻すには、このコマンドの **no** 形式を使用します。

**dot1x timeout server-timeout** *seconds*

**no dot1x timeout server-timeout** 

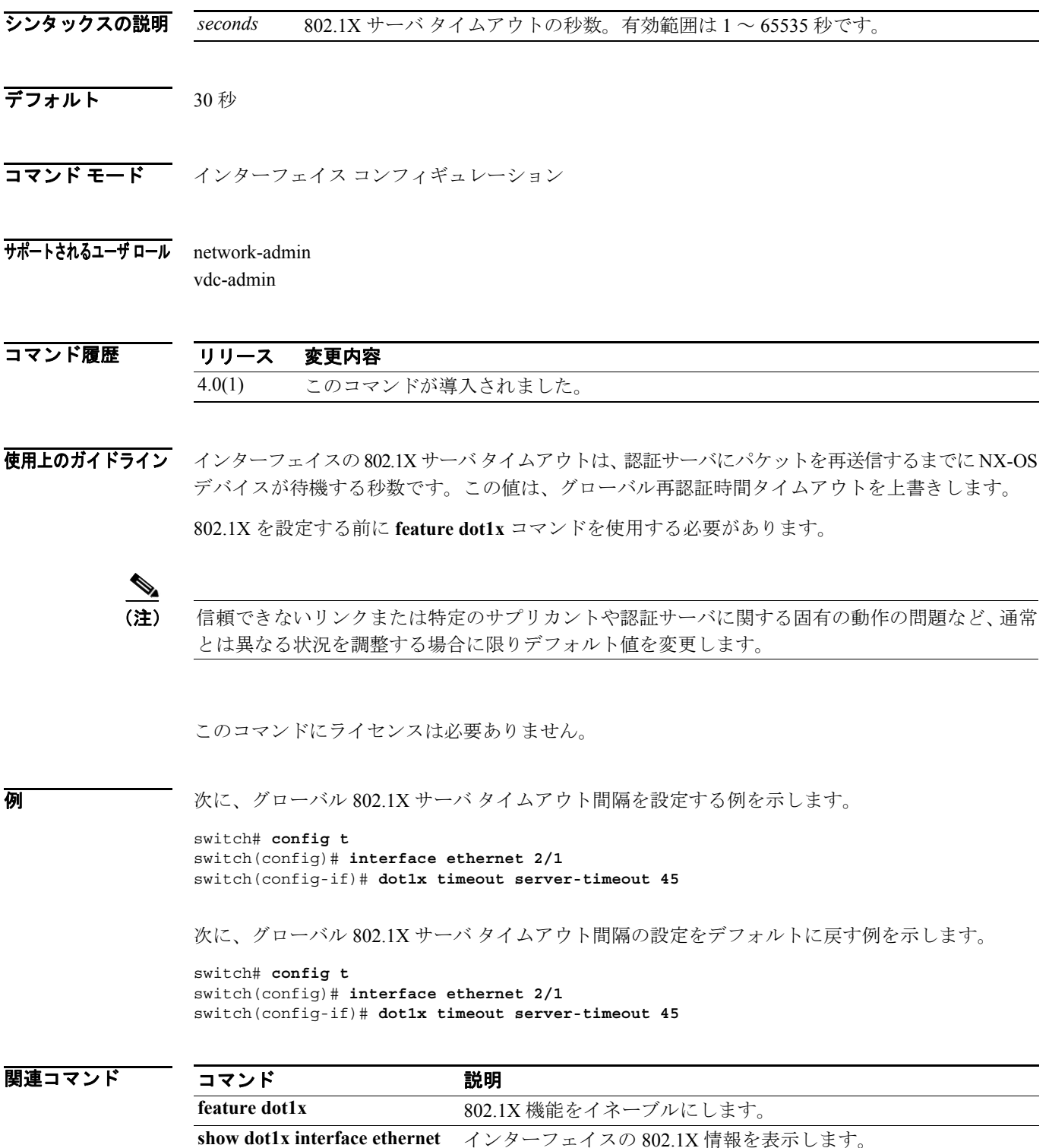

## **dot1x timeout supp-timeout**

インターフェイスの 802.1X サプリカント タイムアウトを設定するには、**dot1x timeout supp-timeout** コマンドを使用します。デフォルトの設定に戻すには、このコマンドの **no** 形式を使用します。

**dot1x timeout supp-timeout** *seconds*

**no dot1x timeout supp-timeout**

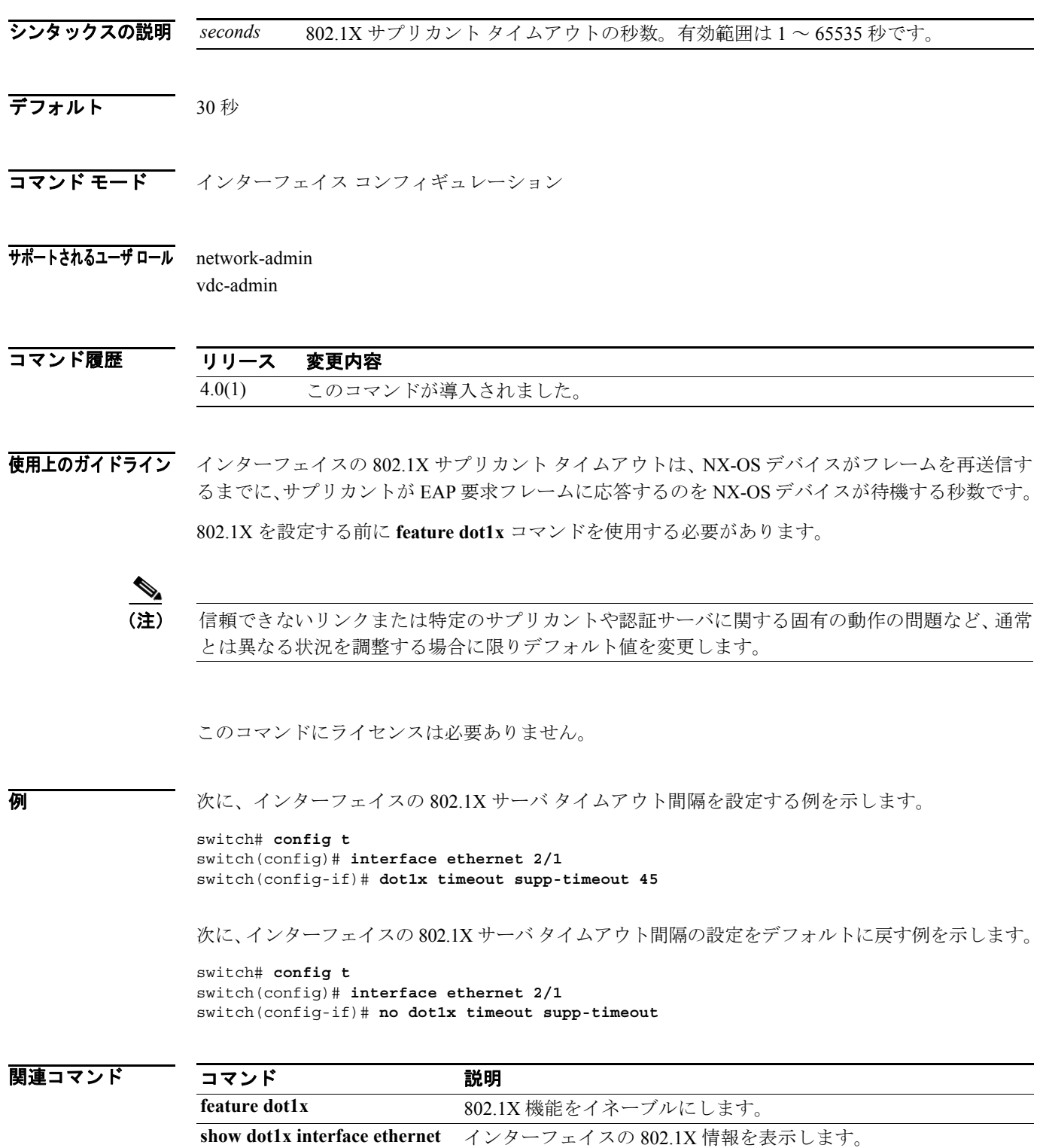

## **dot1x timeout tx-period**

802.1X 送信時間タイムアウトをグローバルに、またはインターフェイス単位で設定するには、**dot1x timeout tx-period** コマンドを使用します。デフォルトの設定に戻すには、このコマンドの **no** 形式を 使用します。

**dot1x timeout tx-period** *seconds*

**no dot1x timeout tx-period**

#### シンタックスの説明 *seconds* 802.1X 送信時間タイムアウトの秒数を指定します。有効範囲は 1 ~ 65535 秒です。

デフォルト グローバル コンフィギュレーション:60秒

インターフェイス コンフィギュレーション:グローバル コンフィギュレーション設定

- コマンド モード グローバル コンフィギュレーション インターフェイス コンフィギュレーション
- サポートされるユーザ ロール network-admin vdc-admin

コマンド履歴 リリース 変更内容 4.0(1) このコマンドが導入されました。

使用上のガイドライン 802.1X 送信タイムアウト時間は、要求を再送信するまでに、NX-OS デバイスがサプリカントから の EAP 要求 / アイデンティティ フレームへの応答を待機する秒数です。

802.1X を設定する前に **feature dot1x** コマンドを使用する必要があります。

(注) 信頼できないリンクまたは特定のサプリカントや認証サーバに関する固有の動作の問題など、通常 とは異なる状況を調整する場合に限りデフォルト値を変更します。

このコマンドにライセンスは必要ありません。

例 次に、グローバル 802.1X 送信時間タイムアウトを設定する例を示します。

switch# **config t** switch(config)# **dot1x timeout tx-period 45**

次に、グローバル 802.1X 送信時間タイムアウトの設定をデフォルトに戻す例を示します。

switch# **config t** switch(config)# **no dot1x timeout tx-period** 次に、インターフェイスの 802.1X 送信時間タイムアウトを設定する例を示します。

switch# **config t** switch(config)# **interface ethernet 1/1** switch(config-if)# **dot1x timeout tx-period 45**

次に、インターフェイスの 802.1X 送信時間タイムアウトの設定をデフォルトに戻す例を示します。

switch# **config t** switch(config)# **interface ethernet 1/1** switch(config-if)# **no dot1x timeout tx-period**

## 関連コマンド

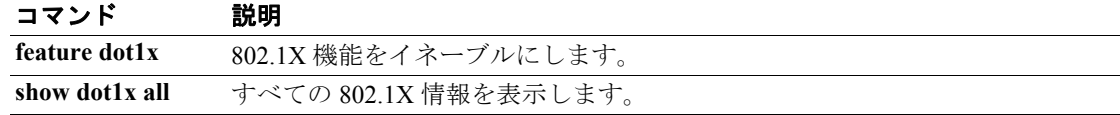